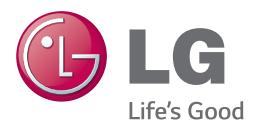

### РЪКОВОДСТВО ЗА ПОТРЕБИТЕЛЯ

# Система за домашен театър 3D Blu-ray™/ **DVD**

Преди да използвате вашия уред, прочетете внимателно настоящото ръководство и го запазете за бъдещи справки.

*BH6240S (BH6240S, S63S1-S, S63T1-C, S63T1-W) BH6340H (BH6340H, S64H1-S, S64H1-C, S64H1-W) BH6440P (BH6440P, S63T1-S, S63S1-S, S63T1-C, S63T1-W) BH6540T (BH6540T, S63T1-S, S63T1-C, S63T1-W)*

## <span id="page-1-0"></span>**Информация за безопасност**

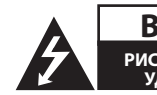

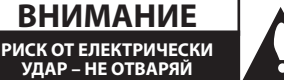

**ВНИМАНИЕ:** ЗА ДА СЕ НАМАЛИ ОПАСНОСТТА ОТ ЕЛЕКТРИЧЕСКИ УДАР, НЕ СВАЛЯЙТЕ ГОРНИЯ (ИЛИ ЗАДНИЯ) КАПАК. ВЪТРЕ НЯМА ЧАСТИ, КОИТО ДА СЕ ОБСЛУЖВАТ ОТ ПОТРЕБИТЕЛЯ. ЗА ОБСЛУЖВАНЕ ТЪРСЕТЕ КВАЛИФИЦИРАН ПЕРСОНАЛ ОТ СЕРВИЗ.

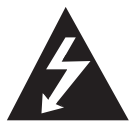

Знакът "светкавица в равностранен триъгълник" има за цел да предупреди потребителя за наличието на неизолирано опасно напрежение в затворената

част на уреда, което може да е достатъчно силно, за да представлява риск от електрически удар.

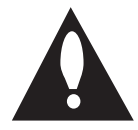

Знакът "удивителна в равностранен триъгълник" има за цел да предупреди потребителя за наличието на важни инструкции за работа

и поддръжка (обслужване) в ръководството, съпровождащо уреда.

**ПРЕДУПРЕЖДЕНИЕ:** ЗА ДА НАМАЛИТЕ РИСКА ОТ ПОЖАР ИЛИ ЕЛЕКТРИЧЕСКИ УДАР, НЕ ИЗЛАГАЙТЕ ТОЗИ УРЕД НА ДЪЖД ИЛИ ВЛАГА.

**ПРЕДУПРЕЖДЕНИЕ:** Не инсталирайте този уред в затворено пространство, като например шкаф за книги или подобна мебел.

**ВНИМАНИЕ:** Не закривайте вентилационните отвори. Инсталирайте съгласно указанията на производителя.

Процепите и отворите в корпуса са направени за вентилация и с цел да осигуряват надеждна работа на уреда и да го предпазват от прегряване. Никога не закривайте отворите, поставяйки уреда върху легло, канапе, килим или друга подобна повърхност. Този уред не трябва да се инсталира вграден, напр. в библиотека или шкаф, освен ако не е осигурена подходяща вентилация и при спазване на указанията на производителя.

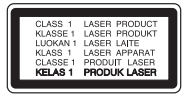

Използване на прибори, настройки или изпълнение на процедури, различни от посочените тук, може да доведе до излагане на опасно лъчение.

#### **ВНИМАНИЕ относно захранващия кабел**

За повечето уреди се препоръчва да бъдат инсталирани към отделна верига;

Това означава верига с единичен контакт, който захранва само този уред и няма допълнителни изводи или разклонения. Проверете на страницата с техническите характеристики на това ръководство, за да бъдете сигурни. Не претоварвайте стенните контакти. Претоварени стенни контакти, разхлабени или повредени стенни контакти, удължители, кабели с нарушена цялост или с повредена или напукана изолация са опасни. Всяко от тези условия може да доведе до електрически удар или пожар. Периодично проверявайте кабела на вашия уред и ако видът му свидетелства за повреда или износване, изключете уреда от контакта, прекратете използването на уреда и се свържете с официален сервизен център за подмяна на кабела с подходящ. Пазете захранващия кабел от вредни физически или механични въздействия, като например усукване, огъване, прищипване, затискане от врата или настъпване. Обръщайте особено внимание на щепселите, стенните контакти и мястото, където кабелът излиза от уреда. За да изключите захранването от мрежата, издърпайте щепсела на захранващия кабел. Когато инсталирате уреда, осигурете лесен достъп до щепсела.

Това устройство е снабдено с преносима батерия или акумулатор.

**Безопасен начин за изваждане на батерията или акумулатора от уреда:** Извадете старата батерия или акумулатор, като следвате в обратен ред стъпките за инсталирането им. За да предотвратите замърсяване на околната среда и евентуални заплахи за здравето на хора и животни, оставете старата батерия или акумулатор в подходяща опаковка на определеното място за събирането им. Не изхвърляйте батерии или акумулатори заедно с другите отпадъци. Препоръчително е да използвате батерии и акумулатори, предлагани от местните системи за възстановяване на част от стойността им при връщане на старите. Батерията не трябва да бъде излагана на прекалено висока температура, като например слънчеви лъчи, огън и т.н.

**ВНИМАНИЕ:** Уредът не трябва да се излага на вода (капки или пръски) и върху него не трябва да се поставят никакви съдове, пълни с вода, като напр. вази.

#### **Изхвърляне на стария уред**

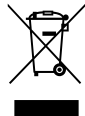

- 1. Всички електрически и електронни продукти трябва да бъдат изхвърляни отделно от битовите отпадъци чрез определени за това от правителството и местните власти съоръжения.
- 2. Правилното изхвърляне на вашия уред ще помогне за предотвратяване на възможни негативни последици за околната среда и човешкото здраве.
- 3. За по-подробна информация за изхвърлянето на стария ви уред се обърнете към местната община, услугите по изхвърляне на отпадъци или магазина, откъдето сте закупили продукта.

#### **Изхвърляне на батерии/акумулатори след изтичане на срока им на годност**

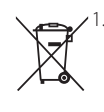

1. Ако батерията съдържа над 0,0005 % живак, 0,002 % кадмий или 0,004 % олово, този символ може да е придружен от химически знак, обозначаващи живак (Hg), кадмий (Cd) Pb или олово (Pb).

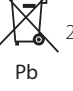

2. Всички батерии/акумулатори трябва да бъдат изхвърляни отделно от битовите отпадъци чрез определени за това от правителството и местните власти съоръжения.

- 3. Правилното изхвърляне на непотребните батерии/акумулатори ще помогне за предотвратяване на възможни негативни последици за околната среда, животните и човешкото здраве.
- 4. За по-подробна информация за изхвърлянето на непотребни батерии/акумулатори се обърнете към местната община, услугите по изхвърляне на отпадъци или магазина, откъдето сте закупили продукта.

#### **Обозначение на Европейския съюз за безжични продукти**

# **CE 0197**

С настоящото LG декларира, че това/тези изделие(я) отговаря(т) на съществените изисквания и другите приложими условия на Директиви 1999/5/EC, 2004/108/EC, 2006/95/EC, 2009/125/EC и 2011/65/EU.

Моля свържете се със следния адрес, за да получите копие от Декларацията за съответствие.

#### **Офис за контакти относно съответствието на този продукт:**

LG Electronics Inc. EU Representative, Krijgsman 1, 1186 DM Amstelveen, The Netherlands

• Моля, отбележете, че това НЕ е контакт за отдела за Обслужване на клиенти. За информация от отдела за Обслужване на клиенти, вижте в Гаранционната карта или се свържете с търговеца, от когото сте купили този продукт.

Да се използва само на закрито.

#### **Излагане на радиочестотно излъчване**

Този уред трябва да бъде инсталиран и с него трябва да се работи на минимално разстояние от 20 см между излъчвателя и вашето тяло.

### **Бележки относно авторските права**

- Тъй като AACS (Advanced Access Content System – усъвършенствана система за достъп до съдържание) е одобрена като система за защита на съдържанието за формат Blu-ray Disc (блу-рей диск), подобно на използването на CSS (Content Scramble System – система за кодиране на съдържанието) за формат DVD, наложени са някои ограничения върху възпроизвеждането, изходния аналогов сигнал и т.н. на съдържанието, защитено с AACS. Работата с този продукт и ограниченията, свързани с този продукт, може да варират в зависимост от датата на закупуване, понеже тези ограничения може да са приети и/или изменени от AACS след производството на този продукт.
- y Освен това BD-ROM знакът и BD+ се използват допълнително като системи за защита на съдържанието за формат Blu-ray Disc, което налага някои ограничения, включително ограничения за възпроизвеждане на съдържание, защитено с BD-ROM знак и/ или BD+. За да получите допълнителна информация за AACS, BD-ROM знака, BD+ или този продукт, моля свържете се с официален център за обслужване на клиенти.
- Много BD-ROM/DVD дискове са кодирани със защита срещу копиране. Поради тази причина трябва да свържете вашия плеър само директно към телевизора, а не към видеокасетофон. Свързването към видеокасетофон довежда до изкривяване на картината от дискове, които са защитени срещу копиране.
- Този продукт включва технология за защита на авторски права, която е защитена от патенти в САЩ и други права на интелектуална собственост. Използването на тази технология за защита на авторските права трябва да бъде разрешено от Rovi и предназначението й е само за домашно ползване и други ограничени случаи на визуална употреба, освен ако Rovi не е дала разрешение за друго. Обратният инженеринг и дезасемблирането са забранени.

y Съгласно законите за авторските права в САЩ и други страни неразрешеното записване, използване, показване, разпространение или преработване на телевизионни програми, видеокасети, BD-ROM дискове, DVD дискове, CD дискове и други материали може да доведе до подвеждането ви под гражданска и/или наказателна отговорност.

### **Важна бележка относно системата за цветна телевизия**

Системата за цветна телевизия на този плеър се променя според възпроизвеждания в момента диск.

Например, когато плеърът възпроизвежда диск, записан в система за цветна телевизия NTSC, картината се излъчва като NTSC сигнал.

Само телевизор, който поддържа много системи за цветна телевизия, може да приема всички сигнали, излъчени от плеъра.

- Ако имате телевизор с цветна система PAL, ще видите само изкривени изображения, когато използвате диск или видеосъдържание, записано в NTSC.
- Телевизорът, който поддържа много системи за цветна телевизия, сменя системата автоматично според входните сигнали. В случай че системата за цветна телевизия не се сменя автоматично, изключете го и го включете пак, за да видите нормално изображение на екрана.
- Дори ако дискът, записан в система за цветна телевизия NTSC, се възпроизвежда добре на вашия телевизор, той може да не се запише правилно на вашия рекордер.

- Продължителното гледане на 3D съдържание може да предизвика замайване или умора.
- Не се препоръчва глелането на филми в режим 3D от хора с увреждания, деца и бременни жени.
- Ако усетите главоболие, умора или замайване, докато гледате 3D съдържание, строго препоръчително е да спрете възпроизвеждането и да си починете,  $\langle \cdot | \rangle$  Внимание —<br>Продължителното гледане на 3D<br>съдържание може да предизвика<br>замайване или умора.<br>Не се препоръчва гледането на с<br>режим 3D от хора с увреждания,<br>бременни жени.<br>Ако усетите главоболие, умора и<br>строго п

## **Съдържание**

### **[Първи стъпки](#page-1-0)**

- [Информация за безопасност](#page-1-0)
- [Въведение](#page-7-0)
- [Възпроизводими дискове и](#page-7-0)  [символи, използвани в настоящото](#page-7-0)  [ръководство](#page-7-0)
- [Относно появяването на екрана на](#page-8-0)  [символа "](#page-8-0) $\oslash$ "
- [Регионален код](#page-8-0)
- [Избор на система](#page-8-0)
- [Дистанционно управление](#page-9-0)
- [Преден панел](#page-10-0)
- [Заден панел](#page-10-0)
- [Разполагане на системата](#page-11-0)
- [Свързване на тонколоните](#page-12-0)
- [Свързване на тонколоните към](#page-12-0)  [плеъра](#page-12-0)

### **[Свързване](#page-13-0)**

- [Свързвания към вашия телевизор](#page-13-0)
- [Какво е SIMPLINK?](#page-14-0)
- [Функция ARC \(Audio Return Channel](#page-14-0)  [– връщане на аудиоканал\)](#page-14-0)
- [Настройка на разделителната](#page-15-0)  [способност](#page-15-0)
- [Свързване на антената](#page-16-0)
- [Свързване към външно устройство](#page-16-0)
- [Свързване на допълнителни \(AUX\)](#page-16-0)  [уреди](#page-16-0)
- [Свързване към вход PORT. IN](#page-17-0)
- [Свързване към оптичния вход](#page-17-0)  [OPTICAL IN](#page-17-0)
- [Свързване към вашата домашна](#page-18-0)  [мрежа](#page-18-0)
- [Кабелна мрежова връзка](#page-18-0)
- [Настройка на кабелна мрежа](#page-19-0)

### **[Системни настройки](#page-21-0)**

- [Първоначална инсталация](#page-21-0)
- [Настройки](#page-22-0)
- [Настройване на системата](#page-22-0)
- [Меню \[МРЕЖА\]](#page-23-0)
- [Меню \[ДИСПЛЕЙ\]](#page-24-0)
- [Меню \[ЕЗИК\]](#page-25-0)
- [Меню \[АУДИО\]](#page-26-0)
- [Меню \[ЗАКЛЮЧВАНЕ\]](#page-27-0)
- [Меню \[ДРУГИ\]](#page-28-0)
- [Звуков ефект](#page-30-0)

### **[Използване](#page-31-0)**

- [Показване на началното меню](#page-31-0)
- [Използване на меню \[Начало\]](#page-31-0)
- [Използване на SmartShare](#page-31-0)
- [Възпроизвеждане на свързаните](#page-32-0)  [устройства](#page-32-0)
- [Възпроизвеждане на диск](#page-32-0)
- [Възпроизвеждане на Blu-ray 3D](#page-32-0)  [диск](#page-32-0)
- [Възпроизвеждане на файл от диск/](#page-33-0) [USB устройство](#page-33-0)
- [Възпроизвеждане на файл на](#page-34-0)  [android устройство](#page-34-0)
- [Възпроизвеждане на файл от](#page-35-0)  [мрежов сървър](#page-35-0)
- [Свържете компютъра към сървъра на](#page-35-0)  [домашната мрежа](#page-35-0)
- [Инсталиране на програмата](#page-35-0)  [SmartShare \(DLNA\)](#page-35-0)
- [Споделяне на файлове и папки](#page-36-0)
- [Системни изисквания](#page-36-0)
- [Обща информация за](#page-37-0)  [възпроизвеждането](#page-37-0)
- [Основни функции за видео- и](#page-37-0)  [аудиосъдържание](#page-37-0)
- [Основни функции за](#page-37-0)  [фотосъдържание](#page-37-0)
- [Използване на менюто на диска](#page-37-0)
- [Възобновяване на](#page-38-0)  [възпроизвеждането](#page-38-0)
- [Памет за последната сцена](#page-38-0)
- [Екранно меню](#page-39-0)
- [За контролиране на](#page-39-0)  [възпроизвеждането на видео](#page-39-0)
- [За контролиране на изгледа на](#page-40-0)  [снимки](#page-40-0)
- [Възпроизвеждане разширени](#page-41-0)  [функции](#page-41-0)
- [Повтаря възпроизвеждането](#page-41-0)
- [Повторение на определена част](#page-41-0)
- [Възпроизвеждане от избран час](#page-41-0)
- [Избор на език за субтитрите](#page-42-0)
- [Слушане на различно аудио](#page-42-0)
- [Гледане от различен ъгъл](#page-42-0)
- [Промяна формата на](#page-42-0)  [изображението на телевизионния](#page-42-0)  [екран](#page-42-0)
- [Промяна на кодовата страница на](#page-43-0)  [субтитрите](#page-43-0)
- [Промяна на режима на картината](#page-43-0)
- [Показване на информация за](#page-44-0)  [съдържание](#page-44-0)
- [Промяна на изгледа на списъка със](#page-44-0)  [съдържания](#page-44-0)
- [Избор на файл със субтитри](#page-44-0)
- [Слушане на музика по време на](#page-45-0)  [слайдшоу](#page-45-0)
- [Възпроизвеждане на файл кодиран](#page-45-0) [в 3D](#page-45-0)
- [Разширени функции](#page-46-0)
- [Използване на BD-Live™](#page-46-0)
- [LG AV Remote](#page-46-0)
- [Режим за лично слушане](#page-46-0)
- [Работа с радиото](#page-47-0)
- [Слушане на радио](#page-47-0)
- [Запаметяване на радиостанции](#page-47-0)
- [Изтриване на запаметена станция](#page-47-0)
- [Изтриване на всички запаметени](#page-47-0)  [станции](#page-47-0)
- [Подобряване на лошо FM приемане](#page-47-0)
- [Показване на информация за](#page-47-0)  [радиостанция](#page-47-0)
- [Използване на Bluetooth технологията](#page-48-0)
- [Слушане на музика, намираща се](#page-48-0)  [на Bluetooth устройства](#page-48-0)
- [Използване на Premium](#page-50-0)
- [Използване на LG Smart World](#page-50-0)
- [Влизане](#page-51-0)
- [Търсене на онлайн съдържание](#page-51-0)
- [Използване на менюто My Apps](#page-52-0)

### **[Отстраняване на](#page-53-0)  [неизправности](#page-53-0)**

- [Отстраняване на неизправности](#page-53-0)
- [Общи](#page-53-0)
- [Мрежа](#page-54-0)
- [Картина](#page-55-0)
- [Звук](#page-55-0)
- [Клиентска поддръжка](#page-55-0)
- [Бележка относно софтуера с](#page-55-0)  [отворен код](#page-55-0)

#### **[Приложение](#page-56-0)**

- [Управление на телевизор с](#page-56-0)  [доставеното дистанционно](#page-56-0) – [Настройване на дистанционното да](#page-56-0)  [управлява вашия телевизор](#page-56-0) [Актуализация на софтуера през](#page-57-0)  [мрежата](#page-57-0) – [Известие за актуализация от](#page-57-0)  [мрежата](#page-57-0) – [Обновяване софтуер](#page-57-0) [Допълнителна информация](#page-59-0) – [Изисквания към файловете](#page-59-0) – [AVCHD \(видео с висока](#page-60-0)  [контрастност на изображението с](#page-60-0)  [усъвършенстван видеокодек\)](#page-60-0) – [Относно DLNA](#page-61-0) – [Някои системни изисквания](#page-61-0) – [Бележки относно съвместимостта](#page-61-0) [Спецификации на аудиоизхода](#page-62-0)
	- [Списък на кодовете на страни](#page-63-0)
	- [Списък на кодовете на езици](#page-64-0)
	- [Търговски марки и лицензи](#page-65-0)
	- [Технически характеристики](#page-67-0)
	- [Техническо обслужване](#page-72-0)
	- [Работа с уреда](#page-72-0)
	- [Забележки относно дисковете](#page-72-0)
	- [Важна информация за мрежовите](#page-73-0)  [услуги](#page-73-0)

Част от съдържанието на това ръководство може да се различава от вашия плейър в зависимост от софтуера на плейъра или доставчика на услуги.

## <span id="page-7-0"></span>**Въведение**

### **Възпроизводими дискове и символи, използвани в настоящото ръководство**

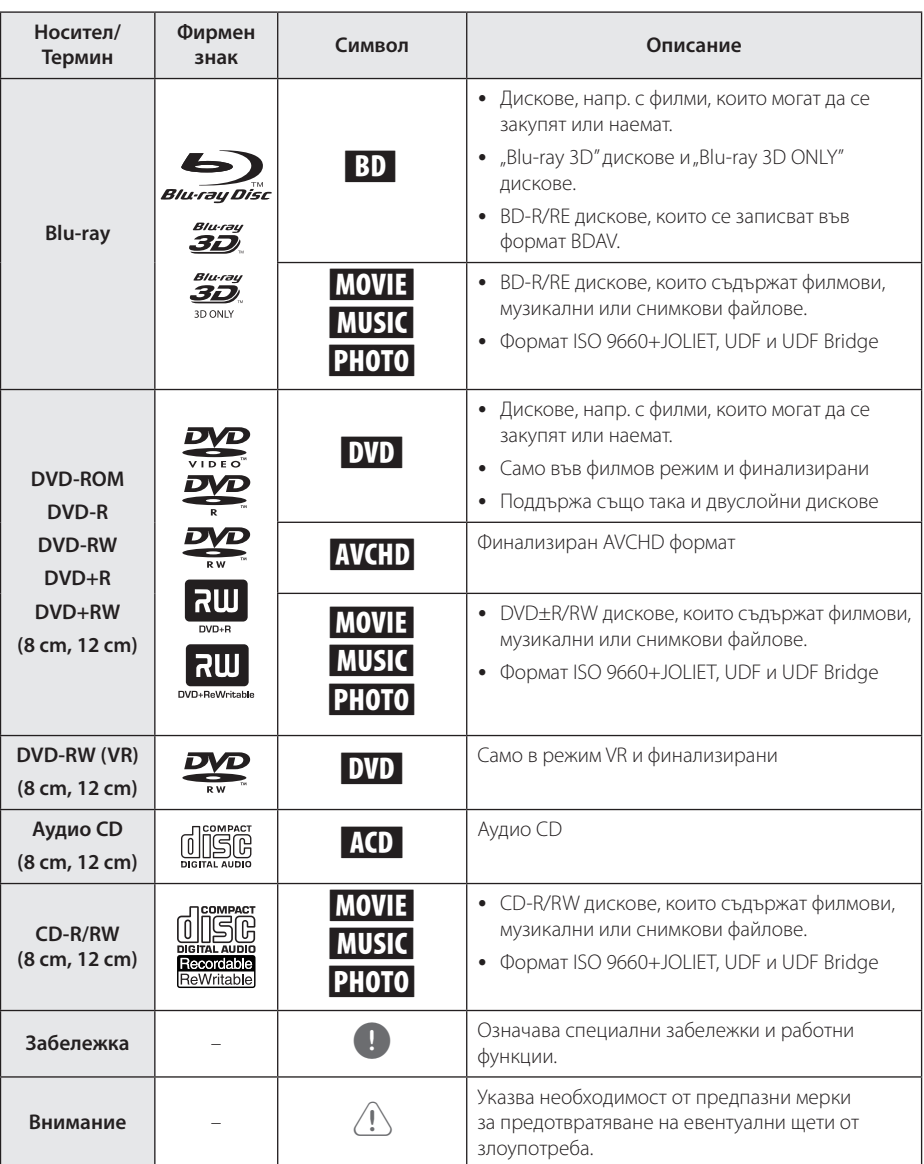

- <span id="page-8-0"></span>• В зависимост от състоянието на записващия уред или на самия CD-R/RW (или DVD±R/RW) диск някои CD-R/RW (или DVD±R/RW) дискове не могат да се възпроизвеждат на този уред.
- В зависимост от записващия софтуер и финализирането е възможно някои записани дискове (CD-R/RW, DVD±R/RW, BD-R/RE) да не могат да се възпроизвеждат.
- Възможно е плеърът да не може да възпроизвежда BD-R/RE, DVD±R/RW и CD-R/RW дискове, записани на персонален компютър или DVD или CD рекордер, ако дисковете са повредени или зацапани или ако лещата на плеъра е зацапана или изпотена.
- Ако запишете диск на персонален компютър, дори и да бъде записан в съвместим формат, има случаи, при които той няма да може да бъде възпроизвеждан поради настройките на приложния софтуер, използвани при създаване на диска. (Проверете при издателя на софтуера за по-подробна информация).
- Този плеър изисква дисковете и записите да отговарят на определени технически стандарти, за да се постигне оптимално качество на възпроизвеждане.
- Предварително записаните DVD дискове са настроени автоматично на тези стандарти. Съществуват много различни типове формати за записваеми дискове (в това число CD-R, съдържащи MP3 или WMA файлове) и всички те изискват определени предварителни условия за гарантиране на съвместимо възпроизвеждане.
- Клиентите трябва да знаят, че за изтегляне на MP3 / WMA файлове и музика от интернет се изисква разрешение. Нашата компания няма право да дава такова разрешение. Разрешение трябва винаги да се търси от собственика на авторските права.
- Трябва да настроите опцията за дисков формат на [Mastered], за да направите дисковете съвместими с плеърите на LG, когато форматирате презаписваеми дискове. Когато настроите опцията на Live System, няма да можете да го използвате на LG плеър. (Файлова система Mastered/ Live: система на дисков формат за Windows Vista)

### , Забележка **Относно появяването на екрана на символа "**7**"**

 $\mathscr{O}$ " може да се появи на вашия телевизионен екран по време на работа и означава, че функцията, обяснена в настоящото ръководство за потребителя, не е изпълнима за конкретната медия.

### **Регионален код**

Този уред има регионален код, отпечатан на долната страна на уреда. Този уред може да възпроизвежда само BD-ROM или DVD дискове, обозначени със същите знаци като тези на гърба на плеъра или с "ALL" (всички).

### **Избор на система**

Извадете всеки диск, който може да се намира в уреда, отворете поставката за дискове с помощта на бутоните <sup>1</sup> (OPEN/CLOSE) и след това натиснете и задръжте II (PAUSE) за п3овече от пет секунди, за да можете да изберете система (PAL, NTSC,AUTO)

## <span id="page-9-0"></span>**Дистанционно управление**

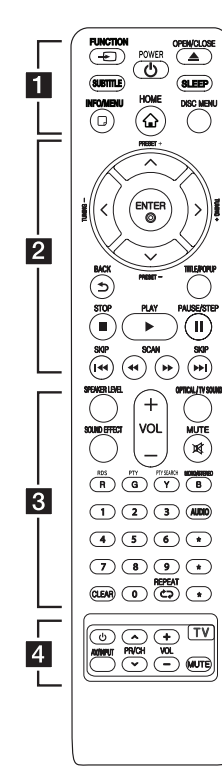

#### **Подмяна на батерията**

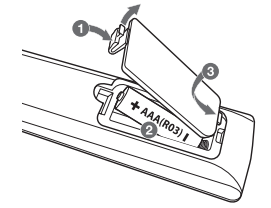

Отворете капачето на задната страна на дистанционното управление и поставете една батерия (размер AAA) с правилно ориентирани  $\bigoplus$  и  $\bigoplus$ 

#### • • • • • • a•

FUNCTION **FUNCTION:** Сменя входния режим..

**SUBTITLE:** Избира език за субтитрите.

1 **(POWER):** Включва и изключва плеъра.

**≜ (OPEN/CLOSE):** Изважла и поставя диска.

**SLEEP:** Задава определен период от време, след който уредът ще се изключи.

**INFO/MENU (**m**):** Показва или затваря екранния дисплей.

**HOME ( ):** Показва или затваря [Начално меню].

**DISC MENU:** Отваря меню от диска.

• • • • • • **2** • • • • • Бутони за посоките ( $\Lambda$  / V / A/D**):** Избира опция от менюто.

**PRESET +/-:** Избира радиопрограма.

**TUNING +/-:** Настройва на желаната радиостанция.

**ENTER (©):** Потвърждава избор на меню.

**BACK (**1**):** Излиза от менюто или връща на предишния екран.

**TITLE/POPUP**: Показва меню Заглавие на DVD или изскачащото меню на BD-ROM, ако има такова.

 $\blacksquare$  (STOP): Спира възпроизвеждането.

d **(PLAY):** Започва възпроизвеждане.

M **(PAUSE/STEP):** Поставя на пауза възпроизвеждането.

C/V **(SKIP):** Отидете на следваща или предишна глава/ писта/файл.

**<</>
</>
</>
(SCAN): Търсене** назад или напред.

#### • • • • • • **c**• • • • • •

**SPEAKER LEVEL:** Регулира силата на звука на желаната тонколона.

**SOUND EFFECT:** Избира режим на звуков ефект.

**VOL +/-:** Регулира силата на звука на тонколоната.

**OPTICAL/ TV SOUND:** Превключва входния режим директно на оптичен.

**MUTE:** Изключва звука на уреда.

**Цветни бутони (R, G, Y, B):**  - Използвайте за обхождане на менютата на BD-ROM. Използват се също и като преки бутони за определени менюта.

- Бутон B: Избира MONO или STEREO в режим FM.

**RDS:** Система за пренос на данни по радиото.

**PTY:** Показва типа програма на RDS.

**PTY SEARCH:**  Търси типа програма.

**Цифрови бутони 0-9:** Избира номерирани опции от меню.

**CLEAR:** Премахва маркер от менюто Търсене или число при задаване на парола.

**REPEAT (СЭ):** Повтаря желан откъс или сцена.

**AUDIO:** Избира език за звука или аудиоканал.

? **:** Този бутон не е наличен.

• • • • • • • **4** • • • • • •

**Бутони за управление на телевизор:** Виж стр. 57.

## <span id="page-10-0"></span>**Преден панел**

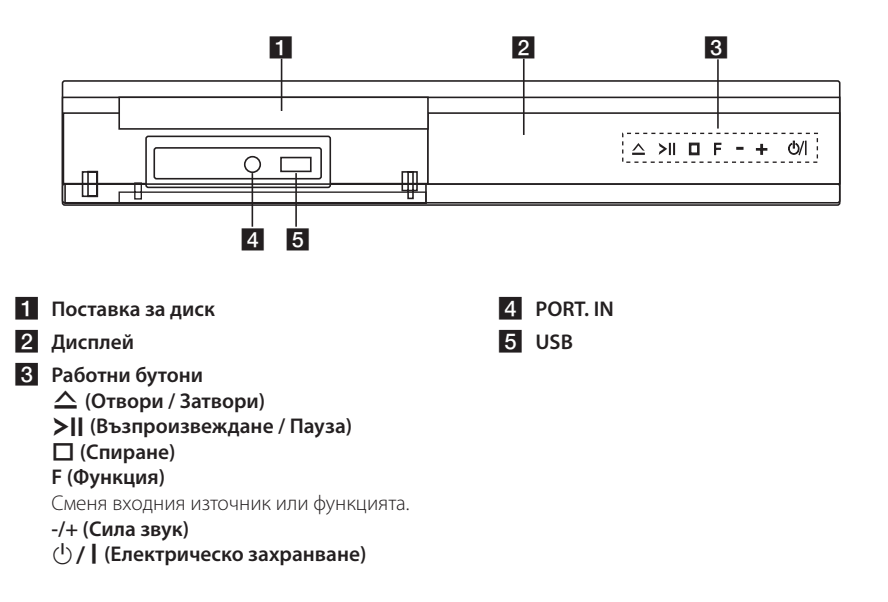

## Заден панел

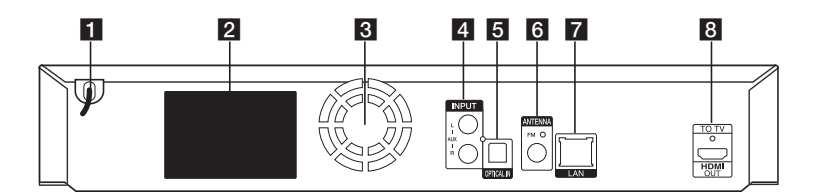

- **1** Захранващ кабел (променлив ток)
- **2** Конектори за тонколони
- **3** Охлаждащ вентилатор
- **4** AUX (L/R) INPUT
- **E** OPTICAL IN
- f **Антенен конектор**
- g **Порт за безжична локална мрежа (LAN порт)**
- **R** HDMI OUT TO TV

## Разполагане на **системата**

Следната илюстрация показва пример за разположение на системата. Забележете, че илюстрациите в това ръководство се различават A от действителния уред и са само за обяснение. За възможно най-добро съраунд звучене всички тонколони освен събуфъра трябва да се разположат на еднакво разстояние от позицията на слушане ( $\bigcirc$ ).

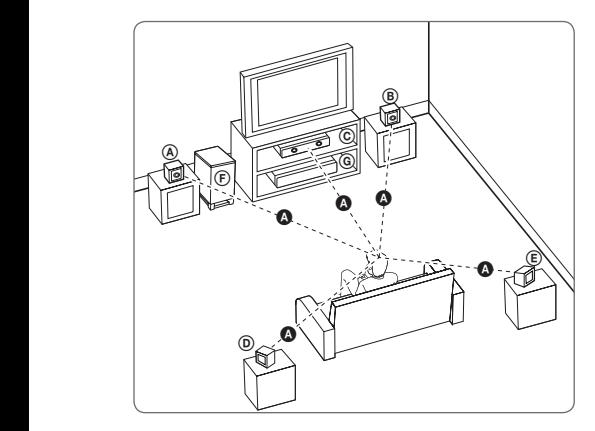

#### $@$  Предна лява и Предна горна лява **тонколона (L)/ ® Предна дясна и Предна горна дясна тонколона (R):**

Разположете предните тонколони отстрани на монитора или екрана и колкото е възможно наравно с плоскостта на екрана.

#### $\copyright$  Централна тонколона:

Поставете централната тонколона над или под E монитора или екрана.

#### D E F G A A B C **Съраунд лява и Съраунд горна лява тонколона (L)/**

#### E F G A A B C **Съраунд дясна и Съраунд горна дясна тонколона (R):**

Разположете тези тонколони зад вашата позиция на слушане, насочени с лице леко навътре. E

#### F G A A B C **Събуфър:**

Позицията на събуфъра не е толкова важна, защото ниските басови звуци не са толкова насочени. Но е по-добре да поставите събуфъра близо до предните тонколони. Завъртете го леко към центъра на стаята, за да намалите отразяването от стените.

#### >Внимание

y Внимавайте деца да не поставят ръцете си или някакви предмети в тръбата\* на тонколоната.

\*Тръба на тонколоната: Отвор върху корпуса (кутията) на тонколоната за обогатен басов звук.

- Поставете централната тонколона достатъчно далече от обсега на деца. В противен случай тонколоната може да падне и да предизвика нараняване и/или материални щети.
- Високоговорителите на тонколоните съдържат магнитни части, затова на CRT телевизионния екран или на компютърния монитор може да се появят цветови смущения. Използвайте тонколоните на достатъчно голямо разстояние от телевизионния екран или компютърния монитор.
- Преди да използвате суббуфера, свалете защитното покритие.

<span id="page-11-0"></span>F

#### G A A B C **Уреда**

## <span id="page-12-0"></span>**Свързване на тонколоните**

### **Свързване на тонколоните към плеъра**

1. Свържете проводниците към уреда. Свържете проводника със съответната цветна лента (или обозначение) към клемата със същия цвят (или обозначение) на задната страна на уреда. За да свържете кабела към уреда, натиснете всеки пластмасов палец, за да отворите клемата. Вкарайте проводника и отпуснете палеца.

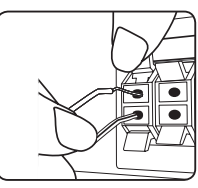

Свържете края на всеки проводник с черна лента към клемите, маркирани с – (минус), а другия край към клемите, маркирани с + (плюс).

Свържете кабела на нискочестотния говорител към плеъра. Когато свързвате кабела на нискочестотния говорител към плеъра, вкарайте конектора докато щракне.

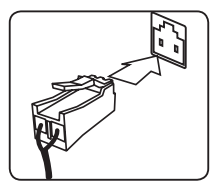

2. В някои случаи е необходимо тонколоните да се свържат с кабели. Свържете другия край на всеки проводник към съответната тонколона в съответствие с цветовия код или обозначение:

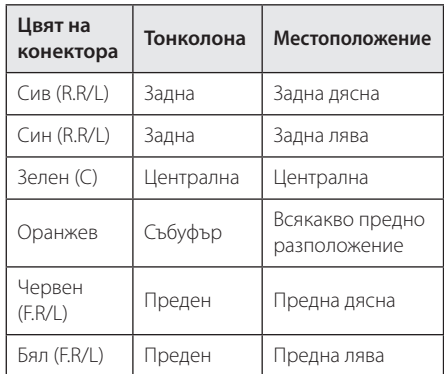

За да свържете кабела към тонколоните, натиснете всеки пластмасов палец, за да отворите клемите за свързване в основата на всяка тонколона. Вкарайте проводника и отпуснете палеца.

#### >Внимание

- Не трябва да допускате деца да пъхат ръцете си или някакви предмети в тръбата\* на тонколоната. \*Тръба на тонколоната : Отвор върху корпуса (кутията) на тонколоната за обогатен басов звук.
- Високоговорителите на тонколоните съдържат магнитни части, затова на телевизионния екран или на компютърния монитор може да се появят смущения. Използвайте тонколоните на достатъчно голямо разстояние от телевизионния екран или компютърния монитор.

## <span id="page-13-0"></span>**Свързвания към вашия телевизор**

Ако имате HDMI телевизор или монитор, можете да го свържете към този плеър с HDMI кабел (Тип A, Високоскоростен HDMI™ кабел). Свържете гнездо HDMI на плеъра към гнездо HDMI на съвместим с HDMI телевизор или монитор.

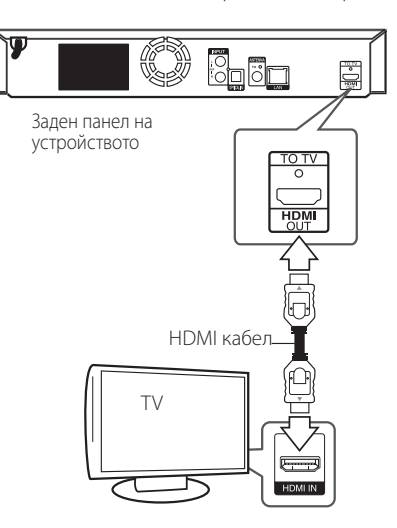

Настройте входния източник на телевизора на HDMI (вижте ръководството за телевизора).

### **Допълнителна информация за HDMI**

- Когато свързвате устройство, съвместимо с HDMI или DVI, трябва да направите следното:
	- Изключете HDMI/DVI устройството и този плеър. След това включете HDMI/ DVI устройството и изчакайте около 30 секунди, а след това включете този плеър.
	- Видеовходът на свързаното устройство е настроен правилно за този уред.
	- Свързаното устройство е съвместимо с 720 x 576p, 1280 x 720p, 1920 x 1080i или 1920 x 1080p видеовход.
- Не всички HDCP съвместими HDMI или DVI устройства ще работят с този плеър.
	- Картината няма да се покаже правилно с устройство, което не е HDCP.

### , Забележка

- y Ако свързано HDMI устройство не приема изходния аудиосигнал от плеъра, звукът от HDMI устройството може да бъде изкривен или да липсва въобще.
- Когато използвате HDMI връзка, можете да промените разделителната способност за HDMI изхода. (Вижте "Настройка на разделителната способност" на стр. 16).
- Изберете типа на видеоизход от гнездото HDMI OUT, като използвате опцията [HDMI настр. цвят] от менюто за настройка [Настройки] (вж. стр. 26).
- Промяната на разделителната способност при вече осъществено свързване може да доведе до неизправности. За да решите проблема, изключете плеъра и след това го включете отново.
- Когато HDMI връзката с HDCP не е проверена, телевизионният екран става черен. В такъв случай проверете HDMI връзката или изключете HDMI кабела.
- Ако на екрана има смущения или черти, проверете HDMI кабела (обикновено дължината му е ограничена до 4,5 м (15 ft.)).

## <span id="page-14-0"></span>**Какво е SIMPLINK?**

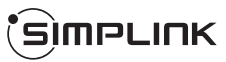

Някои функции на този уред се управляват от дистанционното управление на телевизора, когато този уред и LG телевизорът със SIMPLINK са свързани чрез HDMI връзка.

Функции, управляеми чрез дистанционното управление на LG телевизора: Play (възпроизвеждане), Pause (пауза), Scan (сканиране), Skip (прескачане), Stop (стоп), Power Off (изключване) и т.н.

Направете справка в ръководството за потребителя на телевизора за подробности за функцията SIMPLINK.

Телевизорите на LG с функция SIMPLINK имат символа, показан по-горе.

#### , Забележка

В зависимост от типа на диска или състоянието на възпроизвеждане някои SIMPLINK операции могат да се различават от вашата цел или да не работят.

### **Функция ARC (Audio Return Channel – връщане на аудиоканал)**

Функцията ARC позволява на телевизор с HDMI възможности да изпраща аудиопоток до изхода HDMI OUT на този плеър.

За да използвате тази функция:

- Вашият телевизор трябва да поддържа функцията HDMI-CEC и ARC, а HDMI-CEC и ARC трябва да бъдат настроени на On (вкл.).
- Методът за настройване на HDMI-CEC и ARC може да се различава в зависимост от телевизора. За подробности относно функцията ARC вижте ръководството за вашия телевизор.
- Трябва да използвате HDMI кабел (високоскоростен HDMI™ кабел, тип A, с Ethernet).
- Трябва да направите свързване към входа HDMI IN, който поддържа функцията ARC, като използвате изхода HDMI OUT на този плеър.
- Можете да свържете само една система за домашно кино към телевизор, съвместим с ARC.

### , Забележка

За да активирате функцията [SIMPLINK / ARC], настройте тази опция на [Вкл.]. (стр. 30)

### <span id="page-15-0"></span>**Настройка на разделителната способност**

Плеърът осигурява няколко изходни настройки на разделителната способност за гнезда HDMI OUT. Можете да промените разделителната способност, като използвате меню [Настройки].

- 1. Натиснете HOME  $($  $\mathbf{\Omega}$ ).
- 2. Използвайте  $\lt/$  > за да изберете [Настройки], и натиснете FNTFR ( $\odot$ ). Появява се меню [Настройки].
- 3. Използвайте  $\Lambda/V$ , за да изберете опция [ДИСПЛЕЙ], а след това натиснете D, за да преминете към второто ниво.
- 4. Използвайте  $\Lambda/V$ , за да изберете опция  $[Pe$ золюция], а след това натиснете ENTER ( $\odot$ ), за да преминете към третото ниво.

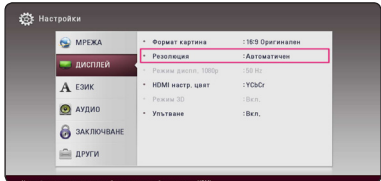

5. Използвайте  $\Lambda/V$ , за да изберете желаната разделителна способност, а след това натиснете ENTER ( $\odot$ ), за да потвърдите своя избор.

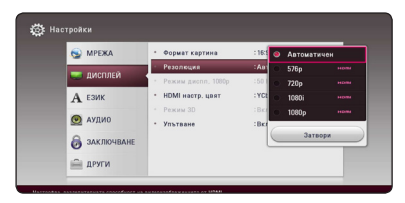

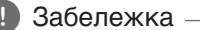

#### • Ако вашият телевизор не приема разделителната способност, която сте настроили на плеъра, можете да настроите разделителната способност на 576p по следния начин:

- 1. Натиснете  $\triangle$  за да отворите поставката за дискове.
- 2. Натиснете (STOP) в продължение на повече от 5 сек.
- Ако изберете разделителната способност ръчно, а след това свържете HDMI гнездото към телевизора, а вашият телевизор не я приеме, разделителната способност се настройва на [Автоматичен].
- Ако изберете разделителна способност, която вашият телевизор не приема, появява се предупредително съобщение. След промяна на разделителната способност, ако не можете да видите екрана, моля изчакайте 20 секунди и разделителната способност автоматично ще се върне на предишната разделителна способност.
- y Кадровата честота на видеоизход 1080p може автоматично да се настрои или на 24 Hz, или на 50 Hz в зависимост както от възможностите, така и от предпочитанията на свързания телевизор и въз основа на присъщата кадрова честота на видеосъдържанието на BD-ROM диска.

## <span id="page-16-0"></span>**Свързване на антената**

Свържете доставената антена за слушане на радио.

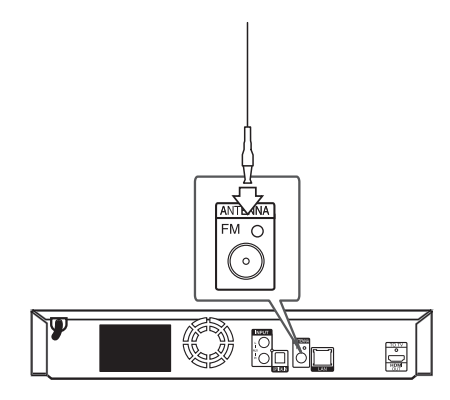

Заден панел на устройството

### , Забележка

След като свържете жичната FM антена, не забравяйте да я разтегнете напълно.

## **Свързване към външно устройство**

### **Свързване на допълнителни (AUX) уреди**

Можете да слушате звука от външен компонент през тонколоните на системата.

Свържете аналоговите аудиоизходи на вашия компонент към AUX L/R (INPUT) входовете на този уред. А след това изберете опцията [AUX] като натиснете FUNCTION.

Можете също така да използвате бутона F (Функция) на предния панел, за да изберете входния режим.

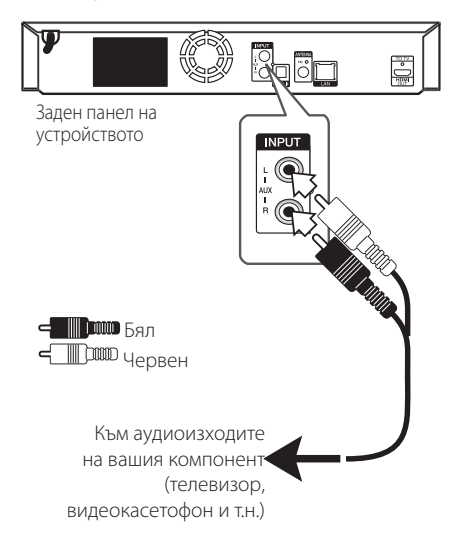

### <span id="page-17-0"></span>**Свързване към вход PORT. IN**

От тонколоните на системата можете да се наслаждавате на звука от вашия преносим аудиоплеър.

Включете жака на слушалките (или линейния изход) на преносимия аудиоплеър в гнездото PORT. IN на този уред. След това изберете опцията [PORTABLE], като натиснете FUNCTION.

Можете също така да използвате бутона F (Функция) на предния панел, за да изберете входния режим.

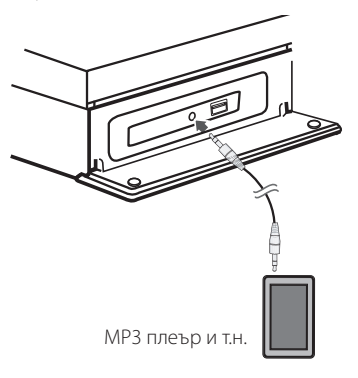

### **Свързване към оптичния вход OPTICAL IN**

От тонколоните на системата можете да се наслаждавате на звука от вашия компонент посредством цифрова оптична връзка.

Свържете изходното гнездо за оптична връзка на вашия компонент с гнездото OPTICAL IN на уреда. А след това изберете опцията [OPTICAL] като натиснете FUNCTION.

Or press OPTICAL / TV SOUND to select directly.

Можете също така да използвате бутона F (Функция) на предния панел, за да изберете входния режим.

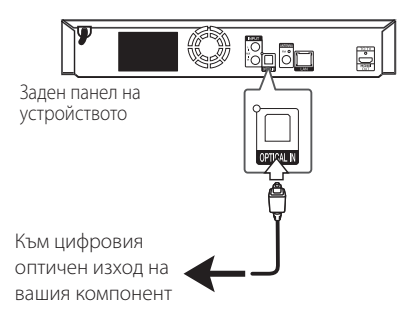

## <span id="page-18-0"></span>**Свързване към вашата домашна мрежа**

Този плеър може да бъде свързан към локална мрежа (LAN) чрез LAN порт на задния панел. Чрез свързване на уреда към широколентова домашна мрежа получавате достъп до услуги като актуализация на софтуера, интерактивната услуга BD-LIVE и услуги с онлайн съдържание.

### **Кабелна мрежова връзка**

Използването на кабелна мрежа осигурява най-добро качество на свързване, защото устройствата са свързани директно към мрежата и не са подложени на радиочестотни смущения. Вижте документацията на вашето мрежово устройство за допълнителни указания. Свържете LAN порта на плеъра към съответния порт на своя модем или маршрутизатор, като използвате LAN или Ethernet кабел, който можете да закупите в търговската мрежа (CAT5 или по-добър, с RJ45 конектор). В примерната конфигурация за кабелна връзка по-долу този плеър би могъл да получи достъп до съдържанието на всеки от компютрите.

### , Забележка

- При включване или изключване на LAN кабела хващайте кабелния накрайник. Когато изключвате LAN кабела, не го дърпайте, а го извадете, като натискате блокиращия механизъм.
- Не свързвайте модулен телефонен кабел към LAN порта.
- Тъй като съществуват различни конфигурации на свързване, спазвайте инструкциите на вашия телефонен оператор или интернет доставчик.
- Ако желаете достъп до съдържание от DLNA сървъри, този плеър трябва да бъде свързан с тях към същата локална мрежа чрез маршрутизатор.
- За да зададете вашия компютър като DLNA сървър, инсталирайте програмата SmartShare на вашия компютър. (вижте страница 36)

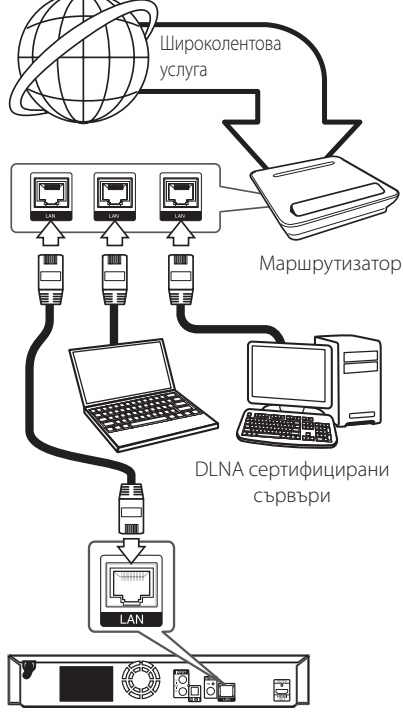

Заден панел на устройството

### <span id="page-19-0"></span>**Настройка на кабелна мрежа**

Ако в локалната мрежа (LAN) има DHCP сървър през кабелна връзка, на този плеър автоматично ще се даде IP адрес. След осъществяване на физическа връзка малък брой домашни мрежи може да изискат регулиране на мрежовите настройки на плеъра. Регулирайте настройките [МРЕЖА] по следния начин.

#### **Подготовка**

Преди настройване на кабелната мрежа трябва да свържете широколентовия интернет към вашата домашна мрежа.

1. Изберете опцията [Настройка връзка] от меню [Настройки], а след това натиснете  $ENTER$  ( $\odot$ ).

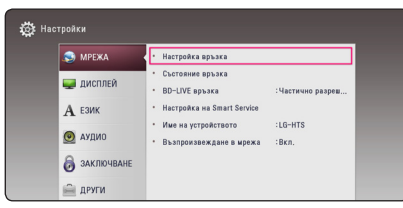

2. Прочетете подготовката за мрежовите настройки и след това натиснете ENTER  $(\odot)$ , докато [Старт] е осветено.

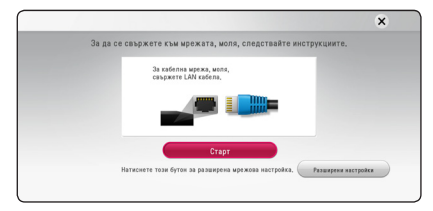

Мрежата автоматично ще се свърже с уредбата.

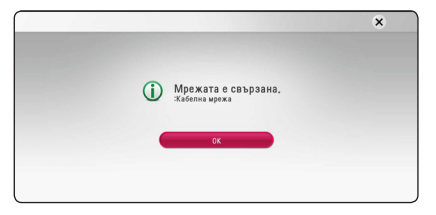

#### **Разширени настройки**

Ако искате да зададете ръчно мрежовите настройки, използвайте  $\Lambda$ /V, за да изберете [Разширени настройки] в менюто [Мрежова настройка] и натиснете FNTFR  $(\bigcirc$ ).

1. Използвайте  $\Lambda$ / $V$ / $\leq$ / $>$ , за да изберете IP режим между [Динамичен] и [Статичен].

Обикновено се избира [Динамичен], за да се дава автоматично IP адрес.

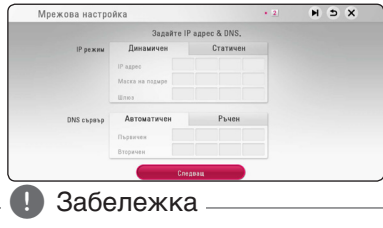

Ако в мрежата няма DHCP сървър и искате да зададете IP адрес ръчно, изберете [Статичен], а след това задайте [IP адрес], [Маска на подмрежa], [Шлюз] и [DNS сървър), като използвате  $\Lambda$ /V/ $\leq$ / $>$  и цифровите бутони. Ако допуснете грешка, докато въвеждате цифра, натиснете CLEAR, за да изчистите осветената част.

2. Изберете [Следващ] и натиснете ENTER  $(⑤)$ , за да приложите мрежовите настройки.

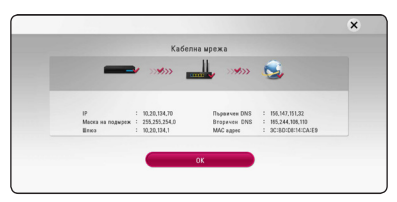

Статусът на мрежовата връзка се показва на екрана.

3. Натиснете ENTER (<sup>•</sup>), докато [OK] е осветено, за да довършите кабелните мрежови настройки.

#### **Бележки за мрежовата връзка**

- Много проблеми с мрежовата връзка по време на инсталиране често могат да се отстранят чрез зануляване на маршрутизатора или модема. След свързване на плеъра към домашната мрежа за кратко изключете захранването и/или отсъединете захранващия кабел на домашния мрежов маршрутизатор или кабелен модем. След това включете и/или поставете отново захранващия кабел.
- В зависимост от интернет доставчика (ISP) броят на устройствата, които могат да ползват интернет услугата, може да бъде ограничен от съответните условия по договора. За повече подробности се свържете с вашия интернет доставчик (ISP).
- Нашата компания не носи отговорност за каквито и да било неизправности в плеъра и/ или интернет функцията, дължащи се на грешки/ неизправности на връзката, свързани с вашата широколентова интернет връзка или друго свързано устройство.
- Функциите на BD-ROM дисковете, достъпни чрез функцията Връзка с интернет, не са създадени или предоставени от нашата компания и нашата компания не носи отговорност за тяхното функциониране или продължителност на достъп. Някои материали, свързани с даден диск, достъпни чрез интернет връзка, може да не са съвместими с този плеър. Ако имате въпроси относно такова съдържание, моля свържете се с производителя на диска.
- Някои видове интернет съдържание може да изискват връзка с по-голяма широчина на лентата.
- Дори плеърът да бъде правилно свързан и конфигуриран, дадено интернет съдържание може да не работи правилно поради задръстване в интернет, качеството на пропускателната способност на вашата интернет услуга или проблеми при доставчика на съдържанието.
- Някои операции с интернет връзката може да не са възможни поради някакви ограничения, поставени от интернет доставчика (ISP), осигуряващ вашата широколентова интернет връзка.
- Всякакви такси, събирани от интернет доставчици (ISP), включително, но не само такси за свързване, са за ваша сметка.
- За кабелно свързване на този плеър към мрежа се изисква LAN порт 10 Base-T или 100 Base-TX. Ако вашата интернет услуга не позволява такова свързване, няма да можете да свържете плеъра.
- Трябва да използвате маршрутизатор, за да ползвате xDSL услуга.
- За ползване на DSL услуга се изисква ADSL модем, а за кабелна услуга се изисква кабелен модем. В зависимост от начина на достъп и абонаментния договор с вашия интернет доставчик (ISP) е възможно да не можете да използвате интернет функцията, включена в този плеър, или може да има ограничения в броя на устройствата, които можете да свързвате едновременно. (Ако вашият интернет доставчик (ISP) ограничава абонамента ви до едно устройство, възможно е този плеър да не може да бъде свързан, ако вече има свързан компютър.)

## <span id="page-21-0"></span>**Първоначална инсталация**

Когато включвате за първи път уредбата, помощната програма за първоначалната инсталация се появява на екрана. Задайте езика на екрана и мрежовите настройки в помощната програма за първоначална инсталация.

1. Натиснете (<sup>I</sup>) (POWER).

Помощната програма за първоначалната инсталация се показва на екрана.

2. Използвайте  $\Lambda/V$ / $\leq$ / $>$ , за да изберете езика на текста и натиснете ENTER ( $\odot$ ).

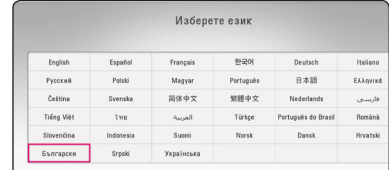

3. Прочетете и изгответе подготовката за мрежовите настройки и след това натиснете ENTER (b), докато [Старт] е осветено.

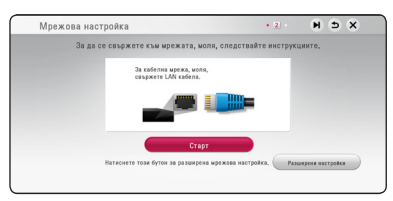

Ако кабелната мрежа е свързана, настройката за свързване на мрежата ще бъде автоматично завършена.

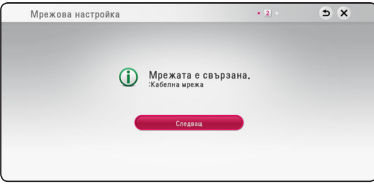

- 4. Изберете [Следващ] и натиснете ENTER ( $\odot$ ).
- 5. Натиснете ENTER (<sup>6</sup>), за да потвърдите сигналите от теста на тоновете на колонките.

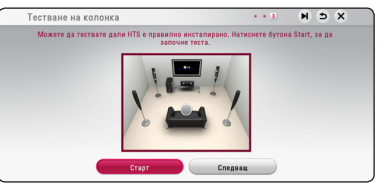

След потвърждаване на сигналите от теста на тоновете, натиснете ENTER (<sup>•</sup>), докато [Стоп] свети. Изберете [Следващ] и натиснете ENTER  $\mathcal{O}(n)$ .

6. Можете да слушате звука от телевизора през тонколоната на това устройство автоматично, когато телевизорът е включен. Телевизорът и това устройство трябва да бъдат свързани с оптичен кабел.

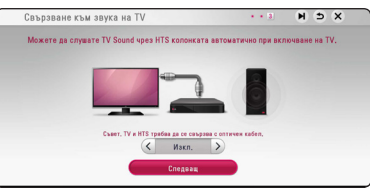

Натиснете  $\bigwedge$  за придвижване и натиснете  $\langle$ / $\rangle$  за избиране на [Вкл.] или [Изкл.]. Изберете [Следващ] и натиснете ENTER ( $\odot$ ).

7. Проверете всички настройки, които сте задали в предишните стъпки.

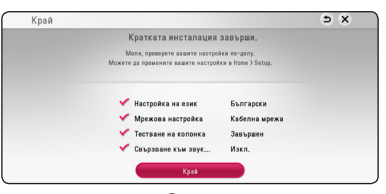

Натиснете ENTER (<sup>•</sup>), докато [Край] е осветено, за да довършите настройките за първоначална инсталация. Ако има някакви настройки за промяна, използвайте  $\Lambda/V/$  $\langle$ / $\rangle$ , за да изберете  $\supset$  и натиснете ENTER  $\odot$ 

<span id="page-22-0"></span>8. Показва указанията за режим "Мой звук".<br>Натиснете FNTFR (©).

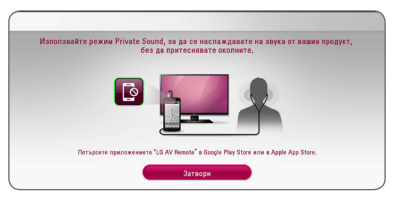

## Настройки

### **Настройване на системата**

Можете да промените настройките на плеъра от меню [Настройки].

1. Натиснете  $HOMF(\Omega)$ .

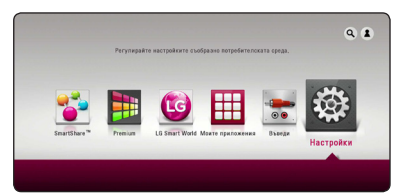

2. Използвайте  $\leq$  / $\geq$ , за да изберете  $[Hac$ тройки], и натиснете ENTER  $(⑤)$ . Появява се меню [Настройки].

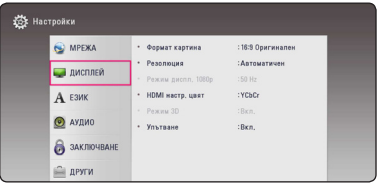

3. Използвайте  $\Lambda/V$ , за да изберете първата опция от настройките, и натиснете  $\geq$ , за да се придвижите към второто ниво.

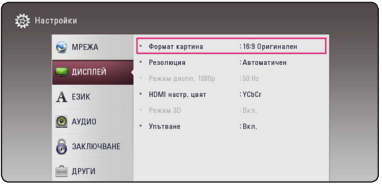

4. Използвайте  $\Lambda/V$ , за да изберете втората опция от настройките, и натиснете ENTER (b), за да се придвижите към третото ниво.

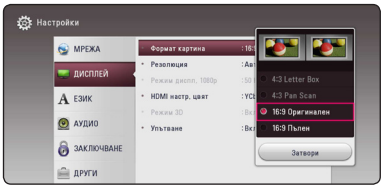

5. Използвайте  $\Lambda/V$ , за да изберете желаната настройка, и натиснете ENTER (<sup>•</sup>), за да потвърдите избора си.

### <span id="page-23-0"></span>**Меню [МРЕЖА]**

Настройките [МРЕЖА] са необходими, за да се използват функциите актуализация на софтуера, BD-Live и онлайн съдържание.

#### **Настройка връзка**

Ако средата на домашната ви мрежа е готова за свързване, уредът трябва да бъде настроен чрез безжична връзка за комуникация в мрежата. (Вижте "Свързване към вашата домашна мрежа" на стр. 19).

#### **Състояние връзка**

Ако искате да проверите състоянието на мрежата от този плеър, изберете опцията [Състояние връзка] и натиснете ENTER ( $\odot$ ), за да проверите дали е осъществена връзка с локалната мрежа и с интернет.

### **BD-LIVE връзка**

Можете да ограничите достъпа до интернет, когато се използват функциите BD-Live.

#### **[Разрешен]**

Достъпът до интернет е разрешен за цялото BD-LIVE съдържание.

#### **[Частично разрешен]**

Достъпът до интернет е разрешен само за това BD-Live съдържание, което има сертификат на собственика на съдържанието. Достъпът до интернет и онлайн AACS функциите са забранени за всяко BD-Live съдържание без сертификат.

#### **[Забранен]**

Достъпът до интернет е забранен за цялото BD-Live съдържание.

### **Настройка на Smart Service**

#### **[Настройка за държава]**

Изберете вашия район за показване на подходящи услуги за онлайн съдържание.

#### **[Инициализирай]**

В зависимост от региона, функцията [Инициализирай] може да не е налична.

### **Име на устройството**

можете да напишете име на мрежата като използвате виртуалната клавиатура. Този плеър ще бъде разпознаван по името, което сте въвели във вашата домашна мрежа.

#### **Възпроизвеждане в мрежа**

Тази функция ви позволява да контролирате поточното възпроизвеждане на медии от DLNA медиен сървър от DLNA сертифициран смартфон. Повечето DLNA сертифицирани смартфони имат функция за контролиране на възпроизвеждащите медии в домашната ви мрежа. Задайте тази опция на [Вкл.], за да позволите на вашия смартфон да контролира този уред. Направете справка в инструкциите на вашия DLNA сертифициран смартфон или в програмата за по-подробна информация.

### , Забележка

- Този уред и DLNA сертифицирания смартфон трябва да бъдат свързани към същата мрежа.
- За да използвате функцията [Възпроизвеждане в мрежа] чрез DLNA сертифициран смартфон, натиснете HOME ( $\bigodot$ ), за да се покаже началното меню преди да се свържете с този уред.
- Докато контролиране уреда като използвате функцията [Възпроизвеждане в мрежа], дистанционното управление може да не работи.
- Наличните формати за файлове, описани на страница 60 не винаги се поддържат от функцията [Възпроизвеждане в мрежа].

## <span id="page-24-0"></span>**Меню [ДИСПЛЕЙ]**

### **Формат картина**

Изберете опция за формата на изображението според типа на вашия телевизор.

#### **[4:3 Letter Box]**

Изберете, когато е свързан телевизор със стандартен екран 4:3. Показва широкоекранна картина с ленти в горната и долната част на екрана.

#### **[4:3 Pan Scan]**

Изберете, когато е свързан телевизор със стандартен екран 4:3. Показва картина, която е отрязана, за да се побере на вашия телевизионен екран. Картината е отрязана от двете страни.

#### **[16:9 Оригинален]**

Изберете, когато е свързан широкоекранен 16:9 телевизор. Картината 4:3 се показва в оригиналната пропорция 4:3, като от лявата и от дясната страна се появяват черни ленти.

#### **[16:9 Пълен]**

Изберете, когато е свързан широкоекранен 16:9 телевизор. Картината 4:3 се коригира хоризонтално (в линейна пропорция), така че да запълни целия екран.

### , Забележка

Не може да изберете опция [4:3 Letter Box] и [4:3 Pan Scan], когато разделителната способност е настроена на повече от 720p.

### **Резолюция**

Задайте изходната резолюция на HDMI видео сигнала. Вижте стр. 16 за подробности по настройката на разделителната способност.

#### **[Автоматичен]**

Ако гнездо HDMI OUT е свързано към телевизор, осигуряващ информация на дисплея (EDID), автоматично се избира разделителна способност, която е найподходяща за свързания телевизор.

#### **[576p]**

Извежда 576 реда прогресивно видео.

#### **[720p]**

Извежда 720 реда прогресивно видео.

#### **[1080i]**

Извежда 1080 видео с презредова развивка.

#### **[1080p]**

Извежда 1080 реда прогресивно видео.

### **Режим диспл. 1080p**

Когато разделителната способност е настроена на 1080p, изберете [24 Hz] за гладко представяне на филмов материал (1080p/24 Hz) на оборудван с HDMI дисплей, съвместим с вход 1080p/24 Hz.

, Забележка

**3**

- Когато изберете [24 Hz], може да видите известно смущение в картината, когато видеото превключва на видео- и филмов материал. В този случай изберете [50 Hz].
- Дори когато [Режим диспл. 1080p] е настроен на [24 Hz], ако вашият телевизор не е съвместим с 1080p/24 Hz, действителната кадрова честота на видеоизхода ще бъде 50 Hz, за да съвпадне с формата на видеоизточника.

#### <span id="page-25-0"></span>**HDMI настр. цвят**

Изберете типа на изхода от гнездо HDMI OUT. За тази настройка моля направете справка в ръководствата на вашето дисплейно устройство.

#### **[YCbCr]**

Изберете, когато свързвате към HDMI екранно устройство.

#### **[RGB]**

Изберете, когато свързвате към DVI екранно устройство.

#### **Режим 3D**

Изберете типа изходен режим за възпроизвеждане на Blu-ray 3D дискове. (Тази функция е активна само ако е свързан 3D телевизор.)

#### **[Вкл.]**

Blu-ray 3D дискът ще се възпроизвежда в режим 3D.

#### **[Изкл.]**

Blu-ray 3D дискът ще се възпроизвежда в режим 2D, както при възпроизвеждане на обикновен BD-ROM диск.

#### **Упътване**

Тази функция ви позволява да показвате на екран или да изтривате балона с указания в началното меню. Настройте тази опция на [Вкл.], за да се показва указателят.

### **Меню [ЕЗИК]**

#### **Меню на дисплея**

Изберете език за менюто с настройки [Настройки] и екранния дисплей.

### **Меню на диска / Аудио диск / Субтитри на диска**

Изберете предпочитания от вас език за озвучаването (звука на диска), субтитрите и менюто на диска.

#### **[Оригинален]**

Отнася се за оригиналния език, на който е записан дискът.

#### **[Друг]**

Натиснете ENTER ( $\odot$ ), за да изберете друг език. Използвайте цифровите бутони, а след това ENTER ( $\odot$ ), за да въведете съответния 4-цифрен номер съгласно списъка на кодовете на езици на стр. 65.

#### **[Изкл.] (Само субтитрите на диска)**

Изключете субтитрите.

#### , Забележка

В зависимост от диска вашите езикови настройки може да не работят.

## <span id="page-26-0"></span>**Меню [АУДИО]**

Всеки диск има разнообразни опции за аудиоизход. Настройте аудиоопциите на плеъра според типа на аудиосистемата, която използвате.

### , Забележка

Тъй като много фактори оказват влияние върху типа на аудиоизхода, за подробности вижте "Спецификации на аудиоизхода" на стр. 63.

### **Цифров изход**

#### **[Автоматичен]**

Изберете, ако свързвате изходното гнездо HDMI OUT на този уред към устройство с LPCM, Dolby Digital, Dolby Digital Plus, Dolby TrueHD, DTS, DTS-HD или цифров декодер.

#### **[PCM]**

Изберете, ако свързвате изходното гнездо HDMI OUT на този уред към устройство с цифров декодер.

#### **[DTS Re-Encode]**

Изберете, ако свържете изходното гнездо HDMI OUT на този уред към устройство с DTS декодер.

### , Забележка

- y Когато опцията [Цифров изход] е настроена на [Автоматичен], изходящият звук може да се възпроизвежда като битов поток. Ако информацията за битов поток не бъде открита от HDMI устройство с EDID, изходящият звук може да се възпроизвежда като PCM.
- Ако опцията [Цифров изход] е настроена на [DTS прекодирано], при BD-ROM дисковете с вторично аудио се излъчва DTS прекодирано аудио, а при другите дискове се излъчва оригиналното аудио (като [Автоматичен].
- Тази настройка не се отразява върху входящия сигнал от външно устройство.

### **DRC (Управление на динамичния обхват)**

Тази функция ви позволява да слушате филм при намалена сила на звука, без да се губи яснотата на звука.

#### **[Автоматичен]**

Динамичният обхват на Dolby TrueHD аудиоизхода се определя сам. А динамичният обхват на Dolby Digital и Dolby Digital Plus е същият като при режим [Вкл.].

#### **[Вкл]**

Компресиране на динамичния обхват на Dolby Digital, Dolby Digital Plus или Dolby TrueHD аудиоизход.

#### **[Изкл.]**

Изключва тази функция.

### , Забележка

Настройката на DRC може да бъде променена само ако не е поставен диск или уредът е в състояние на пълен стоп.

#### <span id="page-27-0"></span>**Speaker Setup**

За да получите възможно най-добрия звук, използвайте дисплея "Настройка на тонколоните". за да определите силата на звука на тонколоните, които сте свързали, и тяхното разстояние от вашата позиция на слушане. Използвайте теста (Test), за да нагласите силата на звука на тонколоните на еднакво ниво.

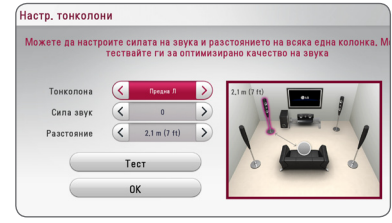

#### **[Speaker]**

Изберете тонколоната, която желаете да настроите.

#### **[Volume]**

Регулирайте силата на звука на всяка тонколона.

#### **[Distance]**

Регулирайте разстоянието между всяка тонколона и позицията на слушане.

#### **[Test/ Stop test tone]**

Тонколоните ще излъчат тестов тон.

#### **[OK]**

Потвърждава настройката.

### **HD AV Sync**

Понякога при цифрови телевизори се среща забавяне между картина и звук. Ако това се случи, можете да го компенсирате чрез настройка на забавяне на звука, така че той ефективно да "изчаква" картината да пристигне: това се нарича HD AV Sync. Използвайте  $\leq$  > за да превъртате нагоре и надолу стойностите на забавянето, което можете да настроите на всяка стойност между 0 и 300 ms.

### **Меню [ЗАКЛЮЧВАНЕ]**

Настройките на [ЗАКЛЮЧВАНЕ] влияят само върху възпроизвеждането на Blu-ray Disc и DVD.

За да получите достъп до някоя функция в настройките на [LOCK], трябва да въведете 4-цифрения защитен код, който сте създали. Ако още не сте въвели парола, ще бъдете подсетени да направите това. Въведете 4-цифрена парола два пъти и натиснете ENTER (b), за да създадете нова парола.

#### **Парола**

Можете да създадете парола и да я променяте.

#### **[Няма]**

Въведете 4-цифрена парола два пъти и натиснете ENTER ( $\odot$ ), за да създадете нова парола.

#### **[Промени]**

Въведете съществуващата парола и натиснете ENTER (<sup>•</sup>). Въведете 4-цифрена парола два пъти и натиснете ENTER ( $\odot$ ), за да създадете нова парола.

#### **Ако сте забравили паролата си**

Ако сте забравили паролата си, можете да я изтриете, като използвате следната процедура:

- 1. Извадете всеки диск, който може да се намира в плеъра.
- 2. Маркирайте опцията [Парола] в менюто [Настройки].
- 3. Използвайте цифровите бутони, за да въведете "210499". Паролата се изтрива.

#### , Забележка

Ако преди да натиснете ENTER  $(⑤)$ , забележите грешка, натиснете CLEAR. След това въведете правилната парола.

### <span id="page-28-0"></span>**DVD огранич. клас**

Блокира възпроизвеждането на DVD, чието съдържание има определен ограничителен клас. (Не всички дискове са с определен клас.)

#### **[Рейтинг 1-8]**

Рейтинг "едно" (1) има най-много ограничения, а рейтинг "осем" (8) е с наймалко ограничения.

#### **[Отключи]**

Ако изберете [Отключи], родителският контрол се изключва и дискът се възпроизвежда изцяло.

### **Blu-ray диск огранич. клас**

Задайте възрастово ограничение за възпроизвеждане на BD-ROM. Използвайте цифровите бутони, за да въведете възрастово ограничение за гледане на BD-ROM.

#### **[255]**

Всички BD-ROM могат да се възпроизвеждат

#### **[0-254]**

Забранява възпроизвеждане на BD-ROM със съответния ограничителен клас, записан в него.

### , Забележка

[Blu-ray диск огранич. клас] ще се прилага само за Blu-ray диск, който съдържа Advanced Rating Control (усъвършенстван ограничителен контрол).

### **Код на държава**

Въведете кода на региона, чиито стандарти са използвани за задаване на ограничителен клас на DVD видеодиска, съгласно списъка на стр. 64.

## **Меню [ДРУГИ]**

### **DivX VOD**

ЗА DIVX VIDEO: DivX® е цифров видеоформат, създаден от DivX, LLC, филиал на Rovi Corporation. Това e официално сертифициран DivX Certified® уред, който е преминал сериозни тестове, за да се удостовери, че възпроизвежда DivX видео. Посетете divx.com за повече информация и софтуерни инструменти за конвертиране на вашите файлове в DivX видеоклипове.

ОТНОСНО DIVX ВИДЕО ПРИ ПОИСКВАНЕ: Този сертифициран DivX Certified® уред трябва да се регистрира, за да възпроизвежда закупени DivX VOD (Video-on-Demand - видео при поискване) филми. За да получите вашия регистрационен код, открийте раздел DivX VOD в менюто за настройки на вашия уред. Посетете vod.divx.com за повече информация относно завършването на вашата регистрация.

#### **[Регистриране]**

Показва регистрационния код на вашия плеър.

#### **[Отмяна регистрация]**

Деактивира вашия плеър и показва кода за деактивиране.

### , Забележка

Всички видеоматериали, изтеглени от DivX(R) VOD с регистрационния код на този плеър, могат да се възпроизвеждат само на тази уредба.

### **Бърз старт**

Този плеър може да остане в режим на готовност с ниска консумация на енергия. Така плеърът може да стартира веднага след включване на уреда. Задайте тази опция на [Вкл.], за активиране на функцията [Бърз старт].

### , Забележка

- y Ако опцията [Бърз старт] е включена на [Вкл.] и захранването инцидентно премине на батерия поради спиране на тока и т.н., плеърът спира автоматично, за да остане в състояние на готовност. Преди да започнете работа с плеъра, изчакайте известно време, докато излезе от режима на готовност.
- Когато [Бърз старт] е настроена на [Вкл.], консумацията на ток ще бъде по-голяма отколкото когато [Бърз старт] е настроена на [Изкл.].

#### **Автом. изключване**

Скрийнсейвърът се появява, когато оставите плеъра в режим Стоп в продължение на около пет минути. Ако настроите тази опция на [Вкл.], уредът автоматично се изключва 15 минути след появяването на скрийнсейвъра. Настройте тази опция на [Изкл.], за да оставите скрийнсейвъра, докато потребителят не започне да работи пак с уреда.

#### , Забележка

Когато нагласите да действа функцията [Автом. изключване] от менюто с настройките, устройството само ще се изключи, ако главното устройство не е свързано към външно устройство и не е използвано 20 минути, за да намали консумацията на електричество.

Устройството прави така и шест часа след като главното устройство е било свързано с друго устройство посредством аналогов вход.

### **Свързване към звука на TV**

Можете да слушате звука от телевизора от тонколоните на това устройство автоматично, когато телевизорът е включен. Телевизорът и това устройство трябва да бъдат свързани с оптичен кабел.

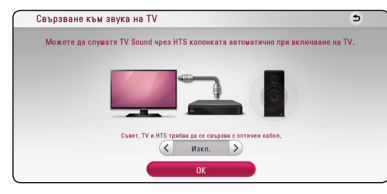

Натиснете  $\Lambda$  за придвижване и натиснете  $\lt/$ за избиране на [Вкл.] или [Изкл.]. Изберете [OK] и натиснете ENTER  $(⑤)$ .

### **Инициализирай**

#### **[Фабрични настр-ки]**

Можете да върнете оригиналните фабрични настройки на плеъра.

#### **[Blu-ray изрий съдърж.]**

Инициализира BD-Live съдържанието от свързаното USB устройство.

### , Забележка

Ако върнете оригиналните фабрични настройки на плеъра с помощта на опцията [Фабрични настр-ки], трябва отново да въведете всички активации за онлайн услугите и мрежовите настройки.

### **Софтуер**

#### **[Информация]**

Показва текущата версия на софтуера.

#### **[Актуализация]**

Можете да актуализирате софтуера чрез директно свързване на уреда към сървъра за актуализация на софтуера (вижте стр. 58).

### **SIMPLINK / ARC**

- Функцията SIMPLINK ви позволява да контролирате това устройство с дистанционното управление на LG телевизора.
- ARC функцията дава възможност телевизор с опция за HDMI да предава звук поточно до HDMI OUT изхода на този приемник.

Настройте тази опция на [Вкл.] за активиране на функцията [SIMPLINK / ARC]. (стр. 15)

#### **Лятно часово време**

Когато използвате приложението BBC, тази функция настройва часа с един час напред за лятно часово време (GMT+1).

#### **[Вкл.]**

Настройва часа с един час напред.

#### **[Изкл.]**

Изключва тази функция.

## <span id="page-30-0"></span>**Звуков ефект**

Можете да изберете подходящ звуков режим. Натиснете SOUND EFFECT неколкократно, докато на дисплея на предния панел или на телевизионния екран се появи желаният режим. В зависимост от звуковите източници и ефекти на екрана може да се покажат различни опции на еквалайзера.

**[Естествен+]:** Можете да се наслаждавате на естествените звукови ефекти, също както при 5.1 канален звук.

**[Естествен]:** Можете да се наслаждавате на приятен и естествен звук.

**[Обход]:** Софтуерът с аудиосигнали на многоканален съраунд се изпълнява според начина, по който е записан.

**[Силен бас]:** Усилете ефекта на басовия звук от предната лява и дясна тонколона и от събуфъра.

**[Гръмкост]:** Подобрява звученето на басите и високите.

**[Потреб. EQ]:** Можете да регулирате звука чрез увеличаване и намаляване на нивото на определена честота.

**[Пр. захранване] (Oпция):** Можете да се наслаждавате на хармоничен звук. Този режим е подходящ, когато всички тонколони са разположени в редица.

### **Изберете [Потреб. EQ]**

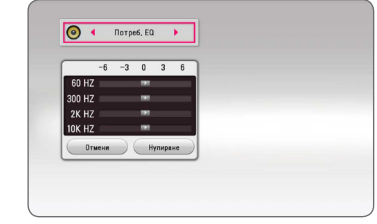

- 1. Чрез бутоните  $\Lambda$ / V изберете желаната честота.
- 2. Чрез бутоните  $\lt/$  изберете желаното ниво.

Изберете опцията [Отмени] и след това натиснете  $ENTER$  ( $\odot$ ), за да анулирате настройката. Изберете опцията [Нулиране], а след това натиснете ENTER ( $\odot$ ), за да анулирате всички настройки.

## <span id="page-31-0"></span>**Показване на началното меню**

### **Използване на меню [Начало]**

Началното меню се появява, когато натиснете НОМЕ ( $\bigcirc$ ). Използвайте  $\bigwedge$  /  $\bigvee$  /  $\bigtriangleup$  /  $\bigtriangledown$ , за да изберете категория, и натиснете ENTER  $(⑤)$ .

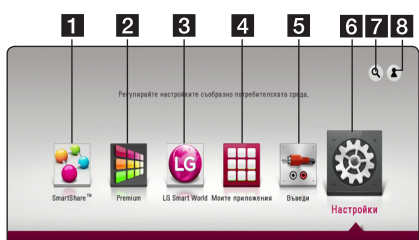

#### $\blacksquare$  Забележка

В зависимост от района услугите [LG Smart World], [Моите приложения], [Q] и [<sup>2</sup>] може да не са налични.

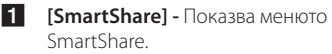

- **2 [Premium] Показва началния екран на** Premium. (стр. 51)
- **3 [LG Smart World] Показва имената на LG** Apps, предоставени на устройството. (стр. 51)
- **4 [Моите приложения] Показва екрана** на [Моите приложения]. (стр. 53)
- **5** [Input] Сменя входния режим.
- **6 [Настройки] Регулира системните** настройки.
- g **[**4**] -** Търси желани LG Apps и друго съдържание.
- **8 [2] Показва менюто за влизане**

### **Използване на SmartShare**

Можете да възпроизвеждате видео-, снимково и аудиосъдържание на този уред, като поставите диск, свържете USB устройство и Android устройство (MTP) или използвате домашна мрежа (DLNA).

- 1. Натиснете HOME ( $\bigodot$ ), за да затворите началното меню.
- 2. Изберете [SmartShare] и натиснете ENTER  $(③)$ .

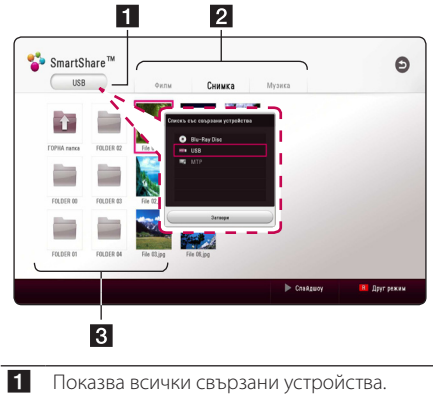

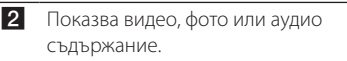

З Показва файлът или папката на свързаното устройство.

## <span id="page-32-0"></span>**Възпроизвеждане на свързаните устройства**

### **Възпроизвеждане на диск BD DVD AVCHD ACD**

- 1. Натиснете <sup>1</sup> (OPEN/CLOSE) и поставете диск в поставката за дискове.
- 2. Натиснете <sup>1</sup> (OPEN/CLOSE), за да затворите поставката за дискове.

При повечето аудио CD, BD-ROM и DVD-ROM дискове възпроизвеждането започва автоматично.

- З. Натиснете HOME ( $\bigodot$ ) и след това изберете [SmartShare].
- 4. Изберете иконата на диска.

#### , Забележка

- Възпроизвеждащите функции, описани в настоящото ръководство, невинаги са налични за всеки файл или носител. Някои функции може да са ограничени в зависимост от много фактори.
- $\bullet$  В зависимост от BD-ROM заглавията може да е необходимо свързване на USB устройство за правилното им възпроизвеждане.
- Нефинализирани дискове във формат DVD-VR не могат да се възпроизвеждат на този плеър.
- Някои DVD-VR дискове са направени със CPRM данни на DVD RECORDER. Този уред не може да поддържа такъв вид дискове.

### **Възпроизвеждане на Bluray 3D диск BD**

Този плеър може да възпроизвежда Blu-ray 3D дискове, които съдържат различни изображения за лявото и дясното око.

#### **Подготовка**

За да можете да възпроизвеждате Blu-ray 3D заглавие в стереоскопичен 3D режим, вие трябва:

- Да проверите дали вашият телевизор може да показва картина в режим 3D и дали има HDMI вход(ове).
- Да носите 3D очила, за да се наслаждавате на 3D картина, ако е необходимо.
- Да проверите дали BD-ROM заглавието е Blu-ray 3D диск, или не.
- Да свържете с HDMI кабел (високоскоростен HDMI™ кабел, тип A) HDMI изхода на плеъра и HDMI входа на телевизора.
- 1. Натиснете HOME ( $\Omega$ ) и настройте опцията [Режим 3D] от менюто [Настройки] на [Вкл.] (стр. 26).
- 2. Натиснете <sup>1</sup> (OPEN/CLOSE) и поставете диск в поставката за дискове.
- 3. Натиснете <sup>1</sup> (OPEN/CLOSE), за да затворите поставката за дискове.

Възпроизвеждането започва автоматично

4. За допълнителни указания вижте ръководството за потребителя на вашия 3D-ready телевизор.

За по-добър 3D ефект може да е необходимо да регулирате настройките на екрана и на вашия телевизор.

#### >Внимание

- Продължителното гледане на 3D съдържание може да предизвика замайване или умора.
- Не се препоръчва гледането на филми в режим 3D от хора с увреждания, деца и бременни жени.
- Ако усетите главоболие, умора или замайване, докато гледате 3D съдържание, силно препоръчително е да спрете възпроизвеждането и да си починете, докато се почувствате нормално.

### <span id="page-33-0"></span>**Възпроизвеждане на файл от диск/USB устройство MOVIE MUSIC PHOTO**

Този плеър може да работи с видео, аудио и фото файлове, като ги пуска от диск или USB устройство.

1. Поставете диск с данни в поставката за дискове или свържете USB устройство.

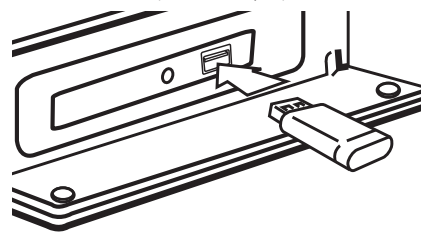

Когато включите USB устройството от менюто HOME, плеърът автоматично възпроизвежда аудиофайл, съдържащ се в USB запаметяващото устройство. Ако USB запаметяващото устройство съдържа различни типове файлове, ще се появи меню за избор на типа на файловете.

Зареждането на файла може да отнеме няколко минути в зависимост от количеството съдържание, съхранено в USB запаметяващото устройство. Натиснете ENTER (<sup>o</sup>) докато е избрано [Отмени], за да спрете зареждането.

- 2. Натиснете  $HOMF(\Omega)$ .
- 3. Изберете [SmartShare] и натиснете ENTER  $(⑤)$ .

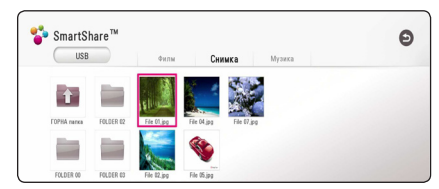

- 4. Изберете желаното свързано устройство в категорията.
- 5. Изберете [Филм], [Снимка] или [Музика].
- 6. Изберете файл, като използвате  $\Lambda/V$ / $\leq$ /  $>$  и натиснете  $\blacktriangleright$  (PLAY) или ENTER ( $\odot$ ), за да възпроизведете файла.

### **Бележки относно USB устройството**

- Този плеър поддържа USB флаш устройство/ външен твърд диск, форматирани във FAT32 и NTFS, когато осъществява достъп до файлове (музикални, фото и филмови). За записване от BD-Live и Audio CD, обаче, използвайте USB флаш устройство / външен HDD, форматиран във FAT32.
- y Този уред може да поддържа до 4 дяла на USB устройството.
- Не изваждайте USB устройството по време на работа (възпроизвеждане и т.н.).
- Не се поддържа USB устройство, което изисква инсталиране на допълнителни програми, когато го включвате към компютър.
- USB устройство: USB устройство, което поддържа USB1.1 и USB2.0.
- Могат да се възпроизвеждат филмови, музикални и фото файлове. За подробности относно работата с всеки файл вижте съответните страници.
- Препоръчително е редовно да правите архивно копие, за да се избегне загуба на данни.
- Ако използвате удължителен USB кабел, USB HUB или USB многокартов четец, USB устройството може да не бъде разпознато.
- Някои USB устройства може да не работят с този уред.
- Някои цифрови фотоапарати и мобилни телефони не се поддържат.
- USB портът на уреда не може да се свърже към компютър. Уредът не може да се използва като запаметяващо устройство.

### <span id="page-34-0"></span>**Възпроизвеждане на файл на android устройство MOVIE MUSIC PHOTO**

Този уред може да възпроизвежда видео-, аудиои снимкови файлове, съдържащи се в Android устройството.

1. Свържете Android устройството и уреда с USB кабел. Уверете се, че MTP е включено на android устройството.

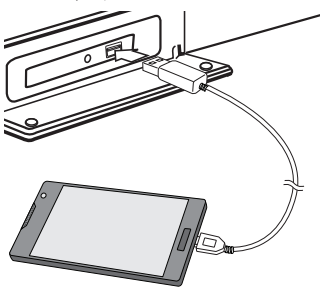

- 2. Натиснете  $HOMF(\Omega)$ .
- 3. Изберете [MTP] и натиснете ENTER  $(③)$ .

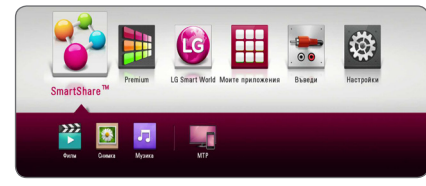

Зареждането на файла може да отнеме няколко минути в зависимост от количеството съдържание, съхранено в Android устройството.

4. Изберете [Филм], [Снимка] или [Музика].

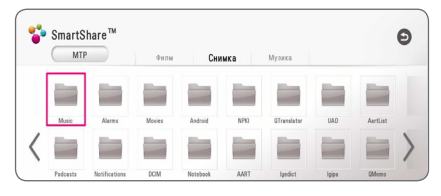

5. Изберете файл, като използвате  $\Lambda/V$ / $\leq$ /  $\geq$ , и натиснете  $\blacktriangleright$  (Възпроизвеждане) или ENTER (b), за да възпроизведете файла.

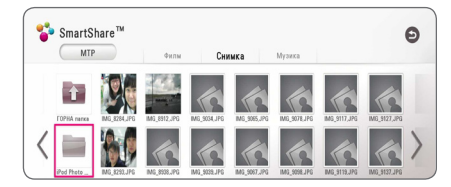

### **Забележки относно свързването на android устройство**

- Този уред поддържа само Android устройства с MTP (Media Transfer Protocol) (Протокол за обмен на медийно съдържание).
- Не изваждайте Android устройството по време на работа (възпроизвеждане и т.н.).
- y Могат да се възпроизвеждат видео-, аудио- и снимкови файлове. За подробности относно възпроизвеждането на всеки файл вижте съответните страници.
- Препоръчително е редовно да правите резервно копие, за да предотвратите загуба на данни.
- Ако използвате удължителен USB кабел, USB HUB или USB многокартов четец, Android устройството може да не бъде разпознато.
- Някои Android устройства може и да не работят с този уред.
- Когато използвате МТР, възпроизвеждането на някои музикални, снимкови, филмови файлове или файлове със субтитри може да не работи в зависимост от Android устройството.

### <span id="page-35-0"></span>**Възпроизвеждане на файл от мрежов сървър** MOVIE MUSIC PHOTO

Този плеър може да възпроизвежда видео, аудио и фото файлове, разположени на DLNA сървър, чрез вашата домашна мрежа.

- 1. Проверете връзката към мрежата и настройките (страница 19).
- 2. Натиснете HOME  $($ <sup>2</sup> $).$
- 3. Изберете [SmartShare] и натиснете ENTER ( $\odot$ ).

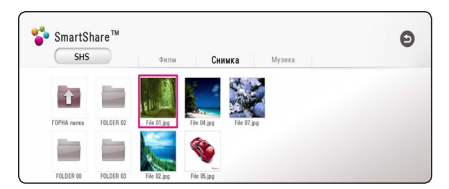

- 4. Изберете DLNA мултимедиен сървър в категорията.
- 5. Изберете [Филм], [Снимка] или [Музика].
- 6. Изберете файл, като използвате  $\Lambda/V$ / $\leq$ /  $>$  и натиснете  $\blacktriangleright$  (PLAY) или ENTER ( $\odot$ ), за да възпроизведете файла.

#### , Забележка

- Изискванията към файловете са описани на стр. 60.
- Миниизображенията на невъзпроизводими файлове може да се показват на екран, но те не могат да се възпроизвеждат на този плеър.
- Името на файла със субтитри и името на видеофайла трябва да бъдат еднакви и да се намират в една и съща папка.
- Качеството на възпроизвеждане и работа може да се влияе от състоянието на вашата домашна мрежа.
- Може да срещнете проблеми с връзката в зависимост от средата, в която работи вашият сървър.
- За да зададете вашия компютър като DLNA сървър, инсталирайте програмата SmartShare на вашия компютър. (стр. 36)

## **Свържете компютъра към сървъра на домашната мрежа**

DLNA означава "Digital Living Network Alliance" и позволява на потребителите да изпращат файлове на снимки, музика или филми, съхранявани на сървър, които да гледат/слушат на телевизор в домашна мрежа.

Преди да се свържете с компютъра, за да възпроизведете файл, програмата SmartShare (DLNA) трябва да бъде инсталирана на вашия компютър.

### **Относно програмата SmartShare (DLNA)**

Програмата SmartShare (DLNA) е за споделяне на видео-, аудио- и снимкови файлове, съхранявани на вашия компютър, с този уред като DLNA съвместим цифров медиен сървър.

### **Инсталиране на програмата SmartShare (DLNA)**

Стартирайте вашия компютър и поставете CD-ROM диска в CD-ROM устройството на вашия компютър. Инсталационният съветник ще ви преведе бързо и без затруднения през инсталационния процес. За да инсталирате програмата SmartShare (DLNA), направете следното:

- 1. Затворете всички програми в Microsoft Windows и деактивирайте евентуално работещия антивирусен софтуер.
- 2. Поставете доставения CD-ROM диск в CD-ROM устройството на вашия компютър.
- 3. Щракнете върху [SmartShare PC software (DLNA)].
- 4. Щракнете върху [Run], за да започнете инсталиране.
- 5. Щракнете върху бутона [Next], за да започнете инсталиране.
- 6. Ако приемате всички условия, щракнете върху [Yes]. Инсталацията не е възможна без това съгласие.
- 7. Следвайте инструкциите на инсталационния съветник, показвани на екрана.
- 8. Щракнете върху бутона [Exit], за да завършите инсталацията.
#### , Забележка

- Програмата SmartShare не се поддържа от операционна система Mac.
- Програмата SmartShare PC (DLNA) е персонализиран софтуер само за споделяне на файлове и папки за този плеър.
- Това ръководство обяснява операциите с английската версия на програмата SmartShare (DLNA) чрез примери. Следвайте обясненията, като сравнявате с действителните операции във версията на вашия език.

# **Споделяне на файлове и папки**

"На вашия компютър трябва да определите за споделено ползване папката, съдържаща видео-, аудио- и/или снимково съдържание, за да ги възпроизвеждате на този плеър. Тази част обяснява процедурата за избиране на

споделени папки на вашия компютър."

- 1. Щракнете два пъти върху иконата "SmartShare".
- 2. Щракнете върху централната икона [Movie], [Photo] или [Music] и след това щракнете върху [Settings] в горния десен ъгъл на SmartShare PC software. Меню [Settings] се появява на екрана.
- 3. Щракнете върху раздела [My Shared Contents] и след това щракнете върху иконата Менюто [Add/Remove Shared Folders] появява на екрана.
- 4. Щракнете върху папката, в която се намират файловете, които искате да споделите, и щракнете върху [OK]. Когато папката с отметка е добавена в [My Shared Contents], щракнете върху [OK] в долната част на меню [Settings].
- 5. Уверете се, че услугата SmartShare (DLNA) е включена в раздела [Service].

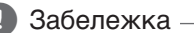

#### y Ако споделените папки или файлове не се показват на плеъра, щракнете върху [My Shared Contents] в меню [Settings] и щракнете върху иконата ...

• За допълнителна информация щракнете върху [HELP] в меню [Settings].

### **Системни изисквания**

#### **Минимални системни характеристики**

- Система: Intel® 2.0 GHz или AMD Sempron™ с процесори 2000+
- Памет: 1 GB свободна RAM
- Видеокарта: 64 MB видеопамет, разделителна способност най-малко 1024 x 768 пиксела и 16-битови цветни настройки
- Свободно място на харддиска: 200 МВ
- Windows® XP (Service Pack 2 или по-нова версия), Windows Vista®, Windows® 7, Windows® 8, Windows® 8.1
- Windows® Media Player® 11.0 или по-нова версия
- Мрежова среда: 100 Mb Ethernet

#### **Препоръчителни системни характеристики**

- Система: Intel® Core™ Duo или AMD Athlon™ 64X2, 1.7 GHz или по-добра
- Памет: 2 GB свободна RAM памет
- Видеокарта: 128 MB видеопамет, разделителна способност най-малко 1024 x 768 пиксела и 16-битови цветни настройки
- Свободно място на харддиска: 200 МВ
- Windows® XP (Service Pack 2 или по-нова версия), Windows Vista®, Windows® 7, Windows® 8, Windows® 8,1
- Windows® Media Player® 11,0 или по-нова версия
- Мрежова среда: 100 Mb Ethernet

# **Обща информация за възпроизвеждането**

## **Основни функции за видео- и аудиосъдържание**

#### **За да спрете възпроизвеждането**

Натиснете <sup>(STOP)</sup> по време на възпроизвеждане.

#### **За да направите пауза във възпроизвеждането**

Натиснете II (PAUSE) по време на възпроизвеждане. Натиснете • (PLAY), за да възобновите възпроизвеждането.

#### **Възпроизвеждане кадър по кадър (видео)**

Натиснете M (PAUSE), докато се възпроизвежда филм. Натискайте II (PAUSE) многократно, за да се

възпроизвежда кадър по кадър.

#### **За претърсване напред или назад**

Натиснете c или v, за да възпроизвежда бързо напред или бързо назад по време на възпроизвеждане.

Можете да сменяте различни скорости на възпроизвеждане, като натискате << или > неколкократно.

#### **Забавяне на скоростта на възпроизвеждане (видео)**

Докато възпроизвеждането е на пауза, натиснете •• ( $\blacktriangleright$ ) неколкократно, за да възпроизвеждате при различни скорости на бавно движение.

#### **Прескочете към следваща/ предишна глава/писта/файл**

По време на възпроизвеждане натиснете Н или → Н, за да преминете към следващата глава/писта/файл или да се върнете в началото на текущата глава/писта/файл.

Натиснете бързо два пъти едно след друго  $\blacktriangleleft$ , за да се върнете в началото на предходната глава/писта.

В менюто със списъка на файловете на сървъра може да има много типове съдържание, събрани заедно в една папка. В такъв случай натиснете **I<4** или  $\blacktriangleright$ I, за да отидете на предишното или следващото съдържание от същия тип.

## **Основни функции за фотосъдържание**

#### **За да възпроизвеждате слайдшоу**

Натиснете  $\blacktriangleright$  (PLAY), за да започне слайдшоу.

#### **За да спрете слайдшоу**

Натиснете | (STOP) по време на слайдшоуто.

#### **Пауза на слайдшоу**

Натиснете II (PAUSE) по време на слайдшоуто. Натиснете  $\blacktriangleright$  (PLAY), за да пуснете слайдшоуто отново.

#### **За да прескочите към следваща/ предишна снимка**

По време на разглеждане на снимка на цял екран натиснете  $<$  или  $>$ , за ла отилете на прелишната или следващата снимка.

# **Използване на менюто на диска BD TOVD AVCHD**

#### **За да се покаже менюто на диска**

След поставяне на диск, който съдържа меню, възможно е на екрана първо да се покаже менюто. Ако желаете да се покаже менюто на диска по време на възпроизвеждане, натиснете DISC MENU.

Използвайте бутоните  $\Lambda$ / $\vee$ / $\leq$ / $\geq$  за придвижване из опциите на менютата.

#### **За да се появи изскачащото меню**

Някои BD-ROM дискове съдържат изскачащо меню, което се появява по време на възпроизвеждане.

Натиснете TITLE/POPUP по време на възпроизвеждане и използвайте бутоните  $\Lambda$ / $\mathrm{V}$ / $\leq$ / $\mathrm{V}$  за придвижване из опциите на менютата.

# **Възобновяване на възпроизвеждането**

## **BD DVD AVCHD MOVIE ACD MUSIC**

Уредът записва точката, в която сте натиснали ■ (STOP), в зависимост от диска.

Ако на екрана за кратко се появи "II (Resume Stop)", натиснете • (PLAY), за да възобновите възпроизвеждането (от сцената в тази точка). Ако натиснете **Z** (STOP) двукратно или извадите диска, на екрана се появява "<sup>2</sup> (Complete Stop)". Уредът ще изтрие точката на спиране.

#### , Забележка

- Точката на възобновяване може да се изтрие при натискане на някой бутон (например **4** (POWER), △ (OPEN/CLOSE) и т.н.).
- При BD-ROM дискове с BD-J функцията възобновяване на възпроизвеждането не работи.
- $\bullet$  Ако натиснете  $\blacksquare$  (STOP) елнократно по време на интерактивно възпроизвеждане на заглавие от BD-ROM, уредът ще влезе в режим на пълен стоп.

# **Памет за последната сцена BD** DVD

Този уред запаметява последната сцена от последния гледан диск. Последната сцена остава в паметта дори ако извадите диска от уреда или изключите уреда. Ако поставите диск, който има запаметена сцена, сцената се извиква автоматично.

- Функцията 'запаметяване на послелната сцена' за предишния диск се изтрива, когато се възпроизвежда различен диск.
- Тази функция може да не работи в зависимост от диска.
- При BD-ROM дискове с BD-J функцията запаметяване на последната сцена не работи.
- Този уред не запаметява настройки на диск, ако изключите уреда, преди да е започнало възпроизвеждането му.

# **Екранно меню**

Можете да покажете и настроите различна информация и настройки на съдържанието.

# **За контролиране на възпроизвеждането на видео**

# **BD DVD AVCHD MOVIE**

Можете да контролирате възпроизвеждането и да настройвате опциите, докато гледате видео филми.

По време на възпроизвеждане натиснете INFO/  $MENU$   $(\Box)$ .

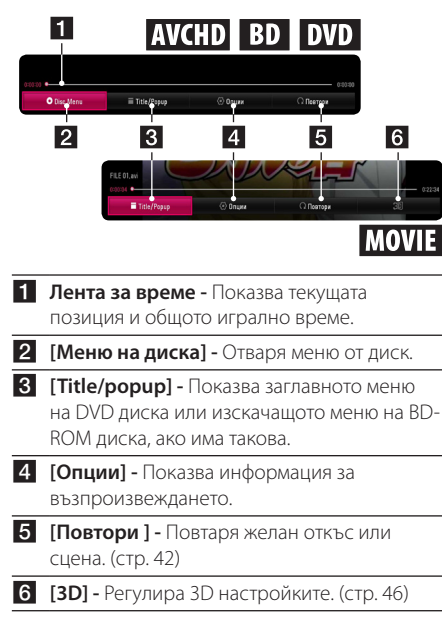

## **Показване на информация за съдържанието на екрана**

# **BD** DVD AVCHD MOVIE

- 1. По време на възпроизвеждане натиснете INFO/MENU **(**m**)**.
- 2. Изберете [Опции], като използвате  $\lt/$  и натиснете ENTER  $(⑤)$ .

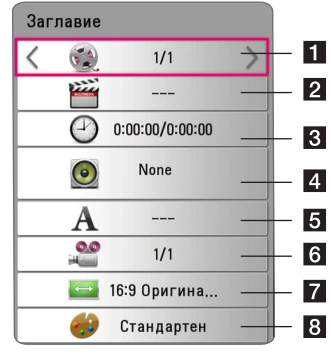

- **1 Заглавие** Номер на текущото заглавие/ общ брой заглавия.
- b **Глава** номер на текуща глава/общ брой глави.
- **Време** изтекло време на възпроизвеждане/общо време на възпроизвеждане.

d **Аудио** – избран език за озвучаването или канал.

- **5 Субтитри** избрани субтитри.
- f **Ъгъл** избран ъгъл/общ брой ъгли.
- g **Формат картина** избран формат на изображението на телевизионния екран.
- **8 Режим картина** избран режим на картината.

### , Забележка

- y Ако не бъде натиснат бутон в продължение на няколко секунди, екранното меню изчезва.
- При някои дискове не може да бъде избран номер на заглавие.
- Наличните опции може да се различават в зависимост от диска или заглавието.
- Ако се възпроизвежда интерактивен Blu-ray диск, на екрана се показва информация за настройките, които обаче не могат да се променят.

# **За контролиране на изгледа на снимки**

Контролира възпроизвеждането и задава опции по време на разглеждане на снимки на цял екран.

Можете да контролирате възпроизвеждането и да задавате опции, докато разглеждате снимки на цял екран.

Докато разглеждате снимки, натиснете INFO/ MENU **(**m**)**.

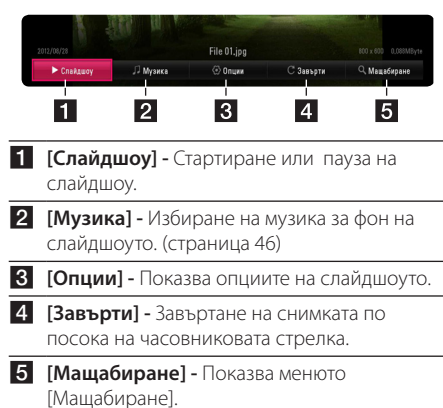

#### **Настройване опцията за слайдшоу**

Можете да използвате различни опции по време на разглеждане на снимка на цял екран.

- 1. Докато разглеждате снимки, натиснете INFO/  $MFWU$   $(\Box)$ .
- 2. Изберете [Опции] като използвате  $\lt/$  и натиснете  $FNTFR$  ( $\odot$ )

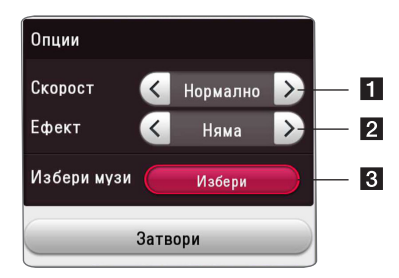

- **1 [Скорост] Използвайте </> за да** изберете забавяне на скоростта между снимките в слайдшоуто.
- **2 ГЕфект**] Използвайте  $\leq$  /  $\geq$ , за да изберете ефект за преход между снимките в слайдшоуто.
- $\blacksquare$  **<b>[Избери музика]** Изберете музика за фон на слайдшоуто (страница 46).

# **Възпроизвеждане – разширени функции**

## **Повтаря възпроизвеждането BD DVD AVCHD ACD MUSIC MOVIF**

#### **Blu-ray диск / DVD / видео файлове**

По време на възпроизвеждане натиснете  $REPEAT$  ( $\Box$ ), за да изберете желания режим на повторение.

**A-B** – Избраната част ще се повтаря непрекъснато.

**Chapter** – Текущата глава ще се възпроизвежда многократно.

**Title** – Текущото заглавие ще се възпроизвежда многократно.

**All** – Всички заглавия или файлове ще се възпроизвеждат многократно.

**Off** – Връщане към нормално възпроизвеждане.

За да се върнете към нормално възпроизвеждане, натиснете CLEAR.

#### **Аудио CD дискове/аудио файлове**

По време на възпроизвеждане натиснете REPEAT ( $\mathbb{C}$ ) неколкократно, за да изберете желания режим на повторение.

 $\overline{A}$ в) – Избраната част ше се повтаря непрекъснато. (само аудио CD)

**Track**– Текущата писта или файл ще се възпроизвеждат многократно.

**All** – Всички писти или файлове ще се възпроизвеждат многократно.

**A)**  $\rightarrow$  **All** – Всички писти или файлове ще се възпроизвеждат многократно в произволна последователност.

 $\Upsilon$  – Пистите или файловете ще се възпроизвеждат в произволна последователност.

За да се върнете към нормално възпроизвеждане, натиснете CLEAR.

#### , Забележка

Тази функция може да не работи при някои дискове или заглавия.

## **Повторение на определена част**

# **BD DVD AVCHD MOVIE**

Този плеър може да повтаря дадена част, която сте избрали.

- 1. По време на възпроизвеждане натиснете  $RFPFAT(\rightarrow)$ .
- 2. Изберете [A-B] и натиснете ENTER  $(⑤)$ .
- 3. Натиснете ENTER (<sup>6</sup>) в началото на частта която желаете да бъде повторена.
- 4. Натиснете ENTER  $(\odot)$  в края на частта. Избраната от вас част ще се повтаря непрекъснато.
- 5. За да се върнете към нормално възпроизвеждане, натиснете CLEAR.

#### , Забележка

- Не можете да избирате точка на разделяне в интервал под 3 секунди.
- Тази функция може да не работи при някои дискове или заглавия.

### **Възпроизвеждане от избран час**

# **EBD TOVD TAVCHD MOVIE**

- 1. По време на възпроизвеждане натиснете INFO/MENU **(**m**)**.
- 2. Изберете [Опции] като използвате  $\lt/$  и натиснете ENTER  $(⑤)$
- 3. Изберете опцията [Време], а след това въведете желания начален момент в часове, минути и секунди от ляво на дясно.

Например, за да намерите сцена на 2 часа, 10 минути и 20 секунди, въведете "21020".

Натиснете  $\langle$ / $\rangle$ , за да прескочите 60 секунди от възпроизвеждането напред или назад.

4. Натиснете ENTER  $(①)$ , за да започне възпроизвеждане от избрания час.

- Тази функция може да не работи при някои дискове или заглавия.
- Тази функция може да не работи в заисимост от типа на файла и възможностите на DLNA сървъра.

# **Избор на език за субтитрите BD DVD AVCHD MOVIE**

- 1. По време на възпроизвеждане натиснете INFO/MENU **(**m**)**.
- 2. Изберете [Опции] като използвате  $\lt/$  и натиснете ENTER  $(⑤)$ .
- 3. Използвайте  $\Lambda$ / V, за да изберете опцията [Субтитри].
- 4. Използвайте </>, за да изберете желания език за субтитрите. Чрез натискане на ENTER (<sup>•</sup>), можете да зададете различни опции за субтитрите.
- 5. Натиснете ВАСК ( $\bigtriangleup$ ), за да излезете от екранния дисплей.

## , Забележка

- Някои дискове ви позволяват да смените избора на субтитри само чрез менюто на диска. Ако случаят е такъв, натиснете бутон TITLE/ POPUP или DISC MENU и изберете съответните субтитри от опциите в менюто на диска.
- Можете да изберете опцията [Субтитри] директно от дисплея на екрана като натиснете бутона "SUBTITLE".

# **Слушане на различно аудио BD TOVD TAVCHD MOVIE**

- 1. По време на възпроизвеждане натиснете INFO/MENU **(**m**)**.
- 2. Изберете [Опции] като използвате  $\lt/$  и натиснете ENTER  $(⑤)$ .
- 3. Използвайте  $\Lambda$ / V, за да изберете опцията [Аудио].
- 4. Използвайте  $\lt/$ >, за да изберете желания език за озвучаването, аудиописта или аудиоканал.

#### , Забележка

- Някои лискове ви позволяват ла смените избора на субтитри само чрез менюто на диска. В такъв случай натиснете бутон TITLE/ POPUP или DISC MENU и изберете съответното аудио от опциите в менюто на диска.
- Непосредствено след като превключите звука, може би ще има временно несъответствие между дисплея и действителния звук.
- При BD-ROM диск с [MultiCH] на екранния дисплей се показва многоканален аудиоформат (5.1CH или 7.1CH).

# **Гледане от различен ъгъл BD DVD**

Ако дискът съдържа сцени, снимани под различни ъгли на камерата, по време на възпроизвеждане можете да сменяте различни ъгли на камерата.

- 1. По време на възпроизвеждане натиснете INFO/MENU **(**m**)**.
- 2. Изберете [Опции] като използвате  $\lt/$  и натиснете ENTER  $(⑤)$ .
- 3. Използвайте  $\Lambda/V$ , за да изберете опцията [Ъгъл].
- 4. Използвайте  $\leq$  /  $\geq$ , за да изберете желания ъгъл.
- 5. Натиснете ВАСК ( $\bigtriangleup$ ), за да излезете от екранния дисплей.

# **Промяна формата на изображението на телевизионния екран BD AVCHD MOVIE**

По време на възпроизвеждане можете да смените настройката за размер на кадъра на изображението.

- 1. По време на възпроизвеждане натиснете INFO/MENU **(**m**)**.
- 2. Изберете [Опции] като използвате  $\lt/$  и натиснете ENTER  $(⑤)$ .
- 3. Използвайте  $\Delta$ /V, за да изберете опцията [Formato da TV].
- 4. Използвайте  $\lt/$ >, за да изберете желаната опция.
- 5. Натиснете ВАСК ( $\bigtriangleup$ ), за да излезете от екранния дисплей.

### , Забележка

Даже ако промените стойността на опцията [Формат картина] от екранния дисплей, опцията [Формат картина] в меню [Настройки] не се променя.

# **Промяна на кодовата страница на субтитрите** l MOVIE

Ако субтитрите се показват с повреден шрифт, можете да промените кодовата страница на субтитрите, за да се покажат субтитрите правилно.

- 1. По време на възпроизвеждане натиснете INFO/MENU **(**m**)**.
- 2. Изберете [Опции] като използвате  $\lt/$  и натиснете  $ENTFR$  ( $\odot$ ).
- 3. Използвайте  $\Lambda/V$ , за да изберете опцията [Кодова страница].
- 4. Използвайте  $\leq$  / $\geq$ , за да изберете желаната опция за код.

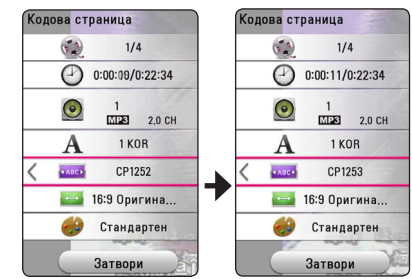

5. Натиснете ВАСК (<u>1)</u>, за да излезете от екранния дисплей.

# **Промяна на режима на картината**

# **BD DVD AVCHD MOVIE**

По време на възпроизвеждане можете да смените опцията [Режим картина].

- 1. По време на възпроизвеждане натиснете INFO/MENU **(**m**)**.
- 2. Изберете [Опции] като използвате  $\lt/$  и натиснете ENTER  $(⑤)$
- 3. Използвайте  $\Delta$ /V, за ла изберете опцията [Режим картина].
- 4. Използвайте  $\leq$ / $>$ , за да изберете желаната опция.
- 5. Натиснете ВАСК (<sup>1</sup>), за да излезете от екранния дисплей.

#### **Настройване на опцията [Настр. потреб.]**

- 1. По време на възпроизвеждане натиснете  $INFO/MENU$   $\Box$ ).
- 2. Изберете [Опции] като използвате  $\lt/$  и натиснете ENTER  $(⑤)$ .
- 3. Използвайте  $\Delta$ /V, за да изберете опцията [Режим картина].
- 4. Използвайте  $\lt/$ >, за да изберете опцията  $[Hac$ тр.потреб.], и натиснете ENTER ( $\odot$ ).

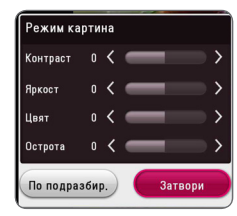

5. Използвайте  $\Lambda/V$  /  $\leq$  /  $\geq$  , за да настроите опциите [Режим картина].

Изберете опцията [По подразбир.] и след това натиснете ENTER ( $\odot$ ), за да занулите всички видео настройки.

6. Използвайте  $\Lambda$ / $V$ / $\leq$ / $>$ , за да изберете опцията [Затвори], и натиснете ENTER ( $\odot$ ), за да завършите настройката.

# **Показване на информация за съдържание I MOVIE**

Плеърът може да покаже информация за съдържание.

- 1. Изберете файл, като използвате  $\Lambda/V$ /</>
- 2. Натиснете INFO/MENU **(**m**)**, за да се покаже менюто с опциите.

Информацията за файла се появява на екрана.

По време на възпроизвеждане на филм, може да се изведе информация за файла, като натиснете TITLE/POPUP.

#### , Забележка

Информацията, показана на екрана, може да не бъде точна в сравнение с информацията за действителното съдържание.

# **Промяна на изгледа на списъка със съдържания MOVIE MUSIC PHOTO**

От меню [SmartShare] можете да промените изгледа на списъка на съдържанието.

Натиснете оцветения в червено (R) бутон неколкократно.

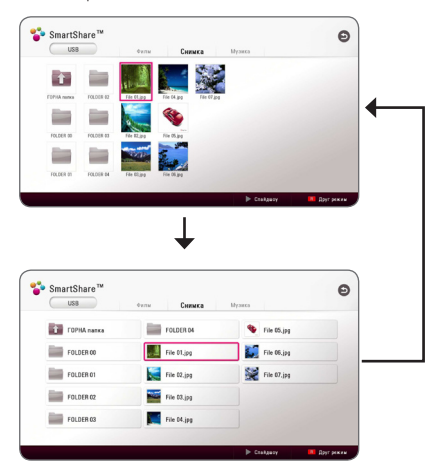

# **Избор на файл със субтитри I MOVIE**

Ако името на файла със субтитрите е различно от името на видеофайла, трябва да изберете файла със субтитри от меню [Филм], преди да възпроизвеждате филма.

- 1. Използвайте  $\Lambda$ / $V$ / $\leq$ / $>$ , за да изберете файла със субтитри, който желаете да възпроизвеждате, от меню [Филм].
- 2. Натиснете ENTER  $(⑤)$ .

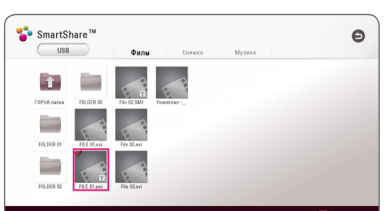

Натиснете ENTER (<sup>•</sup>) отново, за анулирате избора на файл със субтитри. Избраният файл със субтитри ще се покаже, когато възпроизвеждате видеофайла.

- Ако натиснете (STOP) по време на възпроизвеждане, изборът на субтитри се отменя.
- Тази функция не е налична за възпроизвеждане на файл от сървър през домашна мрежа.

# **Слушане на музика по време на слайдшоу PHOTO**

Можете да показвате файлове със снимки, докато слушате аудиофайлове.

- 1. По време на разглеждане на снимка на цял екран натиснете INFO/MENU **(**m**)**, за да се покаже менюто с опции.
- 2. Изберете [Опции], като използвате  $\lt/$  и натиснете  $F\left(\bigcirc\right)$
- 3. Използвайте  $\Lambda/V$ , за да изберете опцията [Music Select], и натиснете ENTER  $(⑤)$ , за да се покаже меню [Избери музика].
- 4. Използвайте  $\Lambda/V$ , за да изберете устройство, и натиснете ENTER  $(③)$ .

Наличното устройство може да се различава в зависимост от местоположението на текущия файл със снимки.

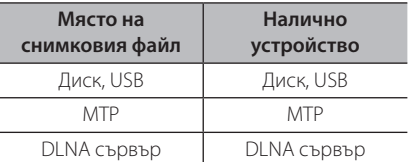

5. Използвайте  $\Lambda/V$ , за да изберете файл или папка, които желаете да възпроизвеждате.

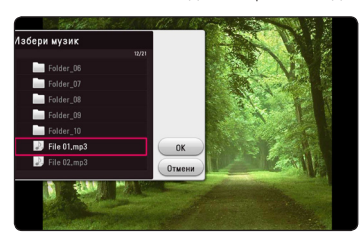

Изберете  $\Xi$  и натиснете ENTER ( $\odot$ ), за да се покаже директорията от по-високо ниво.

#### , Забележка

При избор на музикален файл от сървър не може да се избира папка. Възможно е да се избира само файл.

6. Използвайте  $\geq$ , за да изберете [OK], и натиснете ENTER ( $\odot$ ), за да завършите избора на музика.

# **Възпроизвеждане на файл кодиран в 3D I MOVIE**

Тази функция позволява да възпроизвеждате 3D съдържание, в случай че файл е кодиран в 3D.

- 1. По време на възпроизвеждане натиснете INFO/MENU **(**m**)**.
- 2. Изберете [3D], като използвате  $\lt/$  и натиснете ENTER  $(⑤)$ .
- 3. Изберете подходящия режим (един до друг, отгоре и отдолу), което става по същия начин като файла кодиран в 3D, като използвате  $\Lambda/$  $V / < / >$

## , Забележка

Ако субтитрите не се показват нормално, изключете опцията за 3D на телевизора и включете опцията за 3D на уреда

# **Разширени функции**

# **Използване на BD-Live™ BD**

Функцията BD-ROM, поддържаща BD-Live, която има допълнителна мрежова функция, ви позволява да използвате повече функции, като например изтегляне на рекламни сцени от филми, чрез свързване на този уред към интернет.

- 1. Проверете връзката към мрежата и настройките (страница 19).
- 2. Поставете USB запаметяващо устройство в USB порта на предния панел.

За да изтеглите бонус съдържание, е необходимо USB запаметяващо устройство.

3. Натиснете HOME ( $\bigodot$ ) и настройте опция [BD-LIVE връзка] от меню [Настройки] (стр. 24).

В зависимост от диска функцията BD-Live може да не работи, ако опцията [BD-LIVE връзка] е настроена на [Частично разрешен].

4. Поставете BD-ROM с BD-LIVE.

Операциите може да се различават в зависимост от диска. Вижте ръководството предоставено с диска.

#### >Внимание

Не изваждайте свързаното USB устройство, докато се изтегля съдържание или докато в поставката за диск все още има Blu-ray диск. Ако направите това, може да повредите свързаното USB устройство и функцията BD-Live може повече да не действа правилно с повреденото USB устройство. Ако свързаното USB устройство изглежда повредено от такова действие, можете да форматирате свързаното USB устройство от компютър и да го използвате отново с този плеър.

#### , Забележка

- Част от BD-Live съдържанието може да бъде с ограничен достъп на някои места по решение на доставчика на съдържанието.
- Зареждането и започването на използването на BD-Live съдържанието може да отнеме няколко минути.
- За BD-Live, използвайте USB флаш устройство / външен твърд диск, форматиран само във FAT32.

# **LG AV Remote**

Можете да управлявате този плеър чрез вашия iPhone или Android телефон през вашата домашна мрежа. Този плеър и вашият телефон трябва да са свързани към ваше безжично мрежово устройство, напр. точка за достъп. Посетете "Apple iTunes" или "Google Android Market (Google Play Store)" за подробна информация за "LG AV Remote".

## **Режим за лично слушане**

Като изтеглите приложението "LG AV Remote" на вашия смартфон или таблет, можете да свържете слушалки и да възпроизвеждате звука от вашия плеър на вашите смарт устройства.

Тази функция позволява подаването на видеосигнал към телевизор чрез HDMI и на аудиосигнал към смартфон или таблет чрез Wi-Fi. За по-подробна информация вижте приложението "LG AV Remote".

# **Работа с радиото**

Уверете се, че антените са свързани. (Вижте стр. 17)

# **Слушане на радио**

- 1. Натиснете FUNCTION, докато на дисплея се появи TUNER (FM). Радиото се настройва на последната слушана станция.
- 2. Натиснете и задръжте за около две секунди бутона TUNING (-/+), докато индикацията за честотата започне да се променя. Сканирането на честотите спира, когато уредът намери някоя станция. Или натиснете многократно TUNING (-/+).
- 3. Регулирайте силата на звука като натиснете  $V$ OL $(+/-)$ .

## **Запаметяване на радиостанции**

Системата може да запамети до 50 радиостанции в обхвата FM. Преди да промените настройката на честотата, намалете до минимум силата на звука.

- 1. Натиснете FUNCTION, докато на дисплея се появи TUNER (FM).
- 2. Изберете желаната честота, като използвате TUNING  $(-/+)$ .
- 3. Натиснете ENTER (<sup>o</sup>) дисплея започва да мига предварително зададен номер.
- 4. Натиснете PRESET (-/+) за да изберете желания от вас номер.
- 5. Натиснете ENTER (<sup>•</sup>). Честотата на радиостанцията се запаметява в системата.
- 6. Повторете стъпки 2 до 5, за да запаметите още станции.

### **Изтриване на запаметена станция**

- 1. Натиснете PRESET (-/+), за да изберете предварително зададения номер, който желаете да изтриете.
- 2. Натиснете CLEAR; предварително зададеният номер ще започне да мига на дисплея.
- 3. Натиснете CLEAR отново, за да изтриете избрания предварително зададен номер.

## **Изтриване на всички запаметени станции**

Натиснете и задръжте CLEAR за две секунди. "ERASE ALL" ще започне на мига. Натиснете CLEAR отново. Всички запаметени станции ще бъдат изтрити.

# **Подобряване на лошо FM приемане**

Натиснете бутона B (син на цвят) (MONO/ STEREO) на дистанционното управление. Това превключва тунера от стерео на моно и обикновено подобрява приемането.

# **Показване на информация за радиостанция**

FM тунерът има функция за RDS (система за пренос на данни по радиото). Показва информация за радиостанцията, която слушате в момента. Натиснете неколкократно RDS за превъртане на различните типове данни:

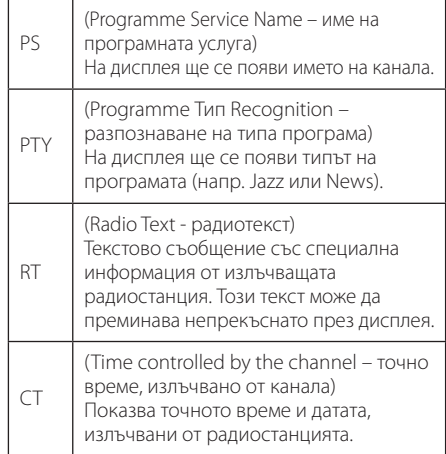

# **Използване на Bluetooth технологията**

#### **Относно Bluetooth**

Bluetooth е технология за безжична комуникация с малък обсег на връзката.

Звукът може да прекъсва, когато има смущения от други електронни вълни, които са на същата честота, или ако свържете Bluetooth устройства в другите стаи наблизо.

Свързването на индивидуални устройства чрез безжичната технология *Bluetooth®* не изисква заплащане на каквито и да било такси. Мобилен телефон с *Bluetooth®* безжична технология може да се управлява чрез Cascade, ако връзката е била осъществена чрез *Bluetooth®* безжична технология.

Налични устройства: мобилен телефон, MP3 плеър, лаптоп, джобен компютър и др.

#### **Bluetooth профили**

За да се използва безжичната технология *Bluetooth®*, устройствата трябва да бъдат в състояние да интерпретират определени профили. Този уред е съвместим със следния профил:

A2DP (Advanced Audio Distribution Profile – усъвършенстван профил за аудиоразпределение)

# **Слушане на музика, намираща се на Bluetooth устройства**

#### **Съгласуване между този уред и Bluetooth устройство**

Преди да започнете процедурата по съгласуване, уверете се, че функцията Bluetooth е включена на вашето Bluetooth устройство. Вижте ръководството за потребителя на вашето Bluetooth устройство. След като операцията по съгласуване бъде осъществена, няма нужда тя да се извършва отново.

- 1. Изберете функцията Bluetooth с помощта на FUNCTION. На екрана се появява "BT READY".
- 2. Работете с устройството Bluetooth и направете операцията по сдвояването. При търсене на този уред с Bluetooth устройството, на дисплея на устройството Bluetooth може да се появи списък на намерените устройства в зависимост от вида на Bluetooth устройството. Вашата уредба ще се появи като "LG-HTS".
- 3. Когато този уред успешно се сдвои с Bluetooth устройството, индикаторът LED за Bluetooth върху този уред светва и се появява "BTPAIRED".

#### , Забележка

В зависимост от типа на Bluetooth устройство, някои устройства имат различен начин на сдвояване.

#### 4. Слушане на музика.

За да възпроизведете музика, записана на вашето Bluetooth устройство, обърнете се към ръководството за употреба на вашето Bluetooth устройство.

#### , Забележка

Ако промените функцията на уреда, функцията Bluetooth се изключва и трябва да извършите повторно сдвояване.

- y Когато използвате *Bluetooth®* технология, трябва да свържете уреда и Bluetooth устройството на възможно най-близко разстояние и да спазвате това разстояние. Въпреки това уредът може да не работи добре в следните случаи:
	- Има преграда между уреда и Bluetooth устройството.
	- Има устройство, което използва същата честота с *Bluetooth®* технология, като медицинска апаратура, микровълнова печка или устройство за безжична LAN мрежа.
- Трябва да свържете вашето Bluetooth устройство към този уред отново след рестартиране.
- Когато изберете отново функцията Bluetooth, след като сте преминали през останалите функции, Bluetooth връзката може да се е разпаднала. Трябва да свържете отново Bluetooth устройството, за да използвате тази функция.
- Звукът може да прекъсва, когато връзката се смущава от други електронни вълни.
- Не можете да управлявате Bluetooth устройството с този уред.
- Съгласуването е ограничено до едно Bluetooth устройство на един уред и не се поддържа съгласуване на множество устройства.
- В зависимост от типа на устройството може да не е възможно да използвате функцията Bluetooth.
- Можете да използвате безжичната система през телефон, MP3, ноутбук и др.
- Колкото по-отдалечен е уредът от Bluetooth устройството, толкова по-ниско е качеството на звука.
- Bluetooth връзката ще се изключи, когато уредът бъде изключен или Bluetooth устройството бъде отдалечено от уреда.
- Когато Bluetooth връзката се изключи, свържете отново Bluetooth устройството към уреда.
- Когато не е свързан Bluetooth, "BT READY" се появява на дисплея.

# **Използване на Premium**

Можете да използвате различни услуги за съдържание през интернет с функцията Premium.

- 1. Проверете връзката към мрежата и настройките (страница 19).
- 2. Натиснете  $HOMF(\bigtriangleup)$ .
- 3. Изберете [Premium], като използвате  $\lt/$  и натиснете  $FNTFR$  ( $\odot$ ).

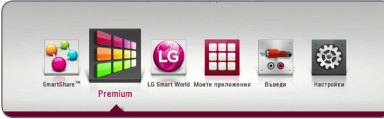

4. Изберете онлайн услуга, като използвате  $\Lambda/V/C/$  и натиснете ENTER ( $\odot$ ).

#### , Забележка

- За подробна информация за всяка услуга се свържете с доставчика на съдържанието или посетете сайта за поддръжка на услугата.
- Съдържанието на услугите Premium и свързаната с тях информация, включително потребителският интерфейс, подлежат на промени. Посещавайте уебсайта на всяка услуга за актуална информация.
- Когато за първи път използвате функцията [Premium] или [LG Smart World], като настройка за държава се появява държавата, в която се намирате.
- If you want to change the country setting, go to [Настройки] > [NETWORK] > [Настройка на Smart Service] > [Настройка за държава]. Select [Ръчен] and press  $ENTER$  ( $\odot$ ) on [Настройка за държава] menu.

# **Използване на LG Smart World**

С този плеър можете да използвате предлаганите по интернет приложения на LG. Лесно можете да намерите и изтеглите различни приложения от LG Smart World.

- 1. Проверете връзката към мрежата и настройките (страница 19).
- 2. Натиснете  $HOMF(\Omega)$ .
- 3. Изберете [LG Smart World] и натиснете ENTER  $\odot$

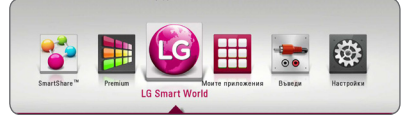

- 4. Изберете категория, като използвате  $\lt/$  и натиснете ENTER  $(⑤)$ .
- 5. Използвайте  $\Lambda$  /  $V$  /  $\leq$  /  $>$  за да изберете приложение, и натиснете ENTER (<sup>•</sup>), за да изведете на екран информацията.
- 6. Натиснете ENTER (<sup>•</sup>), докато иконата [instalare] е осветена. Приложението ще бъде инсталирано на плеъра.

За да инсталира приложение на плеъра, потребителят трябва да влезе със своя акаунт. Вижте стр. 52 за повече информация за влизане в акаунт.

- 7. Натиснете оцветения в жълто бутон (Y), за да се покаже екранът [Моите приложения].
- 8. Изберете инсталираното приложение и натиснете ENTER  $(\odot)$ , за да го изпълните.

- В зависимост от района услугите ILG Smart World], [Моите приложения], [9] и [3] може да не са налични.
- За да инсталирате платено приложение, трябва да бъдете платен абонат. Посетете www.lgappstv.com за повече информация.

## **Влизане**

За да използвате функцията [LG Smart World], трябва да влезете с вашия акаунт.

- 1. На екрана [LG Smart World] или [Моите приложения] натиснете оцветения в червено бутон (R).
- 2. Попълнете полетата [ID] и [Парола], като използвате виртуалната клавиатура.

Ако нямате акаунт, натиснете оцветения в червено бутон (R), за да се регистрирате.

3. Използвайте  $\Lambda/V$ / $\leq$ / $>$ , за да изберете  $[OK]$ , и натиснете ENTER ( $\odot$ ), за да влезете в акаунта си.

Ако поставите отметка в квадратчето [Авто влизане], вашият идентификатор и паролата ви ще бъдат запаметени и ще влизате в акаунта си автоматично, без да е необходимо да ги въвеждате.

- , Забележка
- Ако искате да влезете с друг акаунт, натиснете оцветения в червено (R) бутон на екрана [LG Smart World] или [Моите приложения] и изберете опцията [Промяна на потребител].
- За да видите информацията за вашия акаунт и приложенията, натиснете оцветения в червено (R) бутон на екрана [LG Smart World] или [Моите приложения] и изберете опцията [Настройка на акаунт].

# **Търсене на онлайн съдържание**

Ако имате затруднения да намерите определено съдържание от онлайн източници, можете да използвате комбинираната функцията за търсене, като въведете ключови думи в менюто за търсене.

- 1. Натиснете HOME  $($  $\bigodot$ ).
- 2. Изберете иконата [9] от началното меню. като използвате  $\Lambda$ /V/ $\leq$ / $>$  и натиснете  $FNTFR$  $(Q)$

Менюто за търсене се появява на екрана с виртуалната клавиатура.

- 3. Използвайте  $\Lambda$ / $V$ / $\leq$ / $>$ , за да изберете буква и след това натиснете ENTER ( $\odot$ ), за да потвърдите вашия избор от виртуалната клавиатура.
- 4. Когато завършите въвеждането на ключови думи за търсене, изберете [OK] и натиснете  $ENTER$  ( $\odot$ ), за да се покаже списъкът с резултатите от търсенето.
- 5. Използвайте  $\Lambda$ / $V$ / $\leq$ / $>$ , за да изберете желаното съдържание, и натиснете ENTER (b), за да преминете директно към избраното съдържание.

- В зависимост от района услугите [LG Smart World], [Моите приложения], [9] и [3] може да не са налични.
- Функцията за търсене не извършва търсене на съдържание във всички онлайн услуги. Тя работи само в определени онлайн услуги.

# **Използване на менюто My Apps**

Можете да преместите или да изтриете инсталирано приложение от менюто [Търсене].

- 1. Натиснете HOME  $($  $\mathbf{\hat{\omega}}$ ).
- 2. Изберете [Търсене] и натиснете ENTER (<sup>•</sup>).

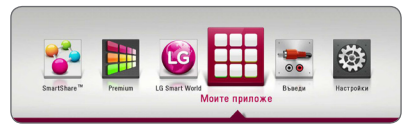

#### **Преместване на приложение**

- 1. Изберете приложение и натиснете оцветения в зелено (G) бутон, за да се покажат опциите.
- 2. Използвайте  $\Lambda$ /V, за да изберете  $[$ Премести], и натиснете ENTER $($ <sup>O</sup>).
- 3. Използвайте  $\Lambda/V$ / $\lt$ / $\gt$ , за да изберете мястото, където желаете да преместите приложението, и натиснете ENTER  $(③)$ .

#### **Изтриване на приложение**

- 1. Изберете приложение и натиснете оцветения в зелено (G) бутон, за да се покажат опциите.
- 2. Използвайте  $\bigwedge$ / $\bigvee$ , за да изберете [Изтрий], и натиснете  $F\text{NTER}(\bigodot)$ .
- 3. Използвайте  $\lt/$ >, за да изберете [Да], и натиснете ENTER ( $\odot$ ) за потвърждение.

#### , Забележка

В зависимост от района услугите [LG Smart World], [Моите приложения],  $[Q]$  и  $[2]$  може да не са налични.

# **Отстраняване на неизправности**

# **Общи**

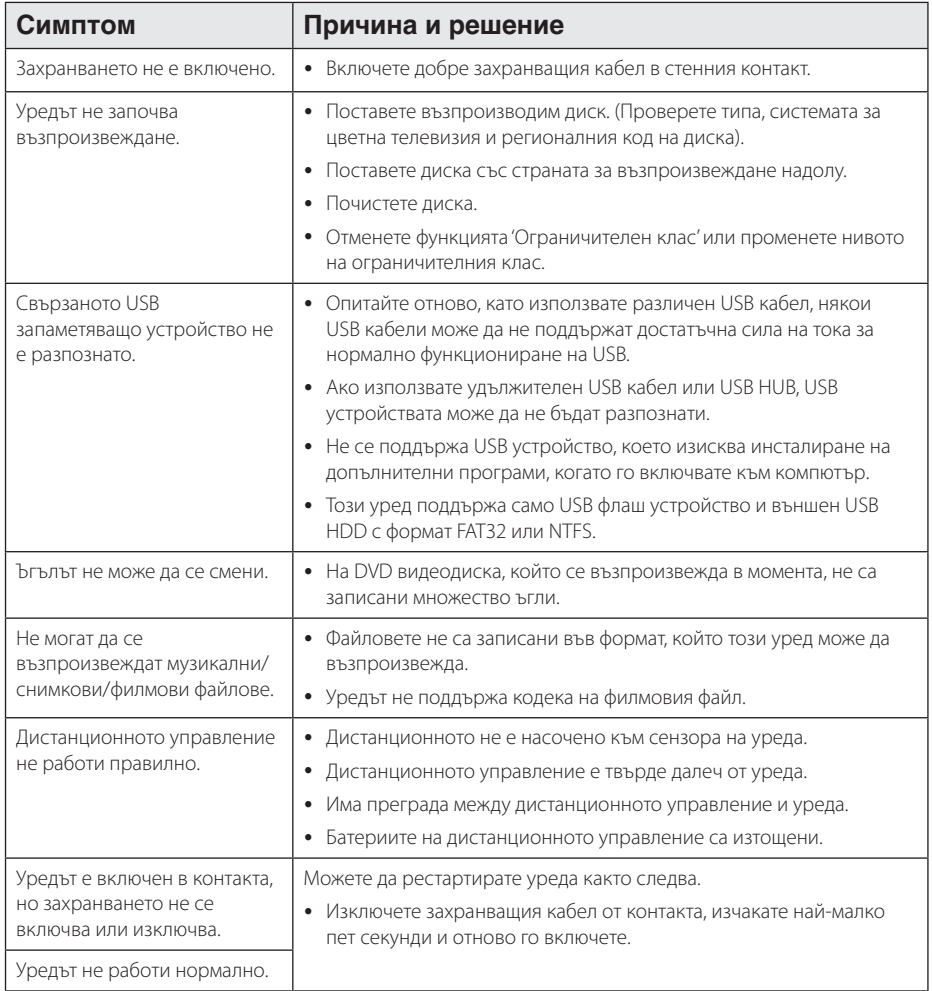

# **Мрежа**

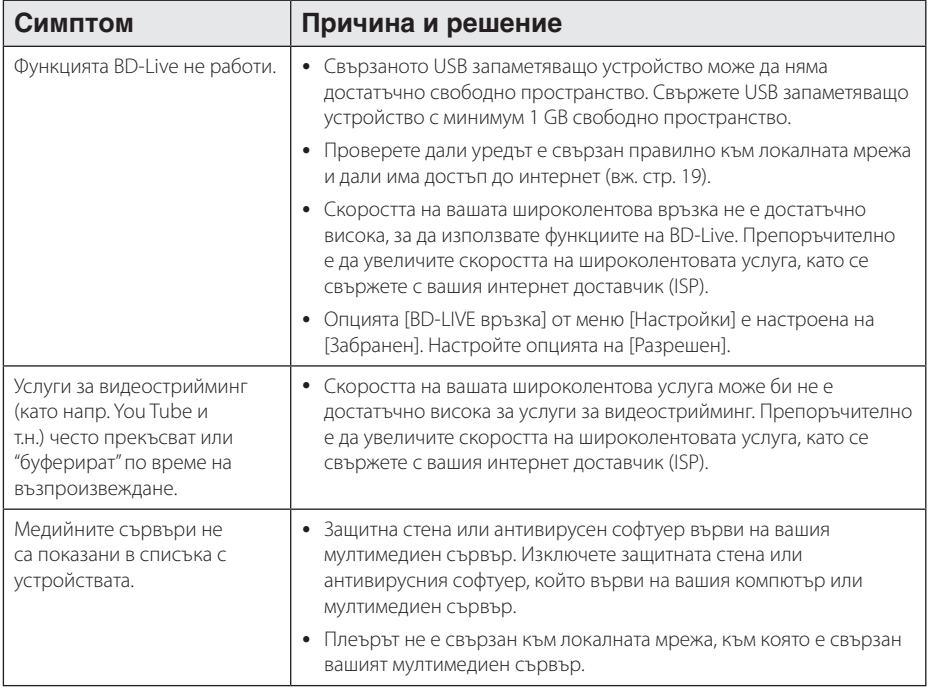

# **Картина**

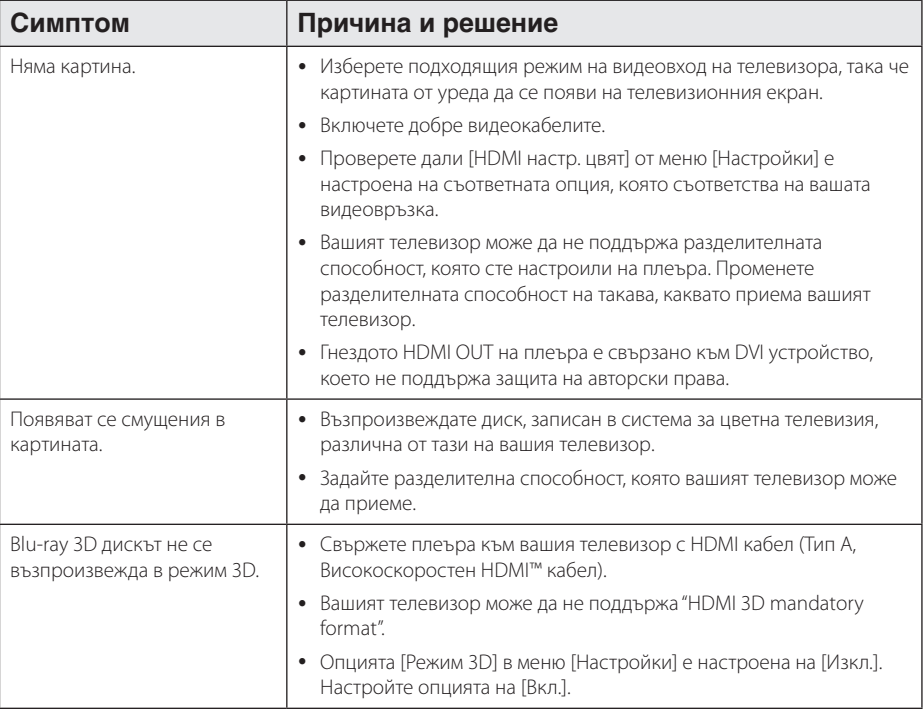

# **Звук**

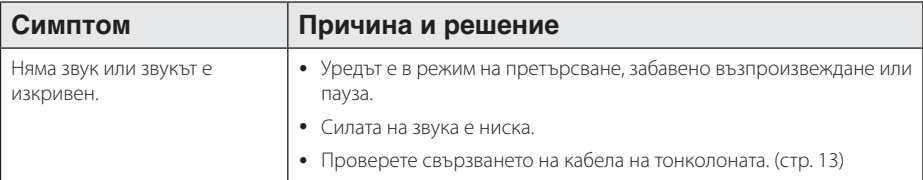

## **Клиентска поддръжка**

Можете да актуализирате софтуера на този плеър, като използвате най-новата версия, за да подобрите работата на продукта и/или да добавите нови функции. За да получите най-новия софтуер за този плеър (ако има актуализизации), моля посетете http://www.lg.com или се свържете с центъра за обслужване на клиенти на LG Electronics.

# **Бележка относно софтуера с отворен код**

За да получите съответния програмен код съгласно GPL, LGPL и други лицензи за софтуер с отворен код, посетете http://opensource.lge.com. Всички посочени лицензни условия, отакзи от гаранционни задължения и бележки относно авторските права могат да бъдат свалени заедно с програмния код.

# **Управление на телевизор с доставеното дистанционно**

Можете да управлявате вашия телевизор с помощта на посочените по-долу бутони.

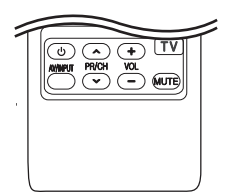

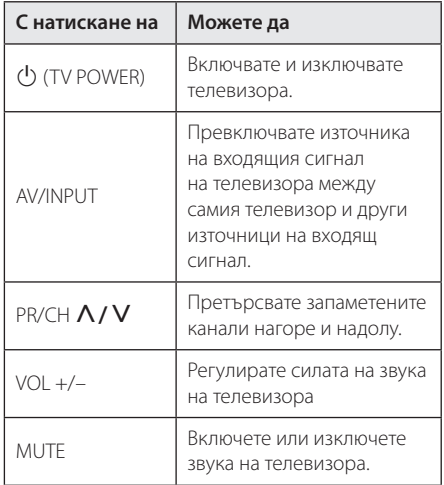

#### , Забележка

В зависимост от свързания уред е възможно да не можете да управлявате вашия телевизор с някои от бутоните.

# **Настройване на дистанционното да управлява вашия телевизор**

Можете да управлявате вашия телевизор с доставеното дистанционно управление. Ако вашият телевизор фигурира в таблицата подолу, задайте съответния код на производител.

1. Като задържите натиснат бутона 1 (TV POWER), натиснете цифровите бутони за въвеждане на кода на производителя на вашия телевизор (вижте таблицата по-долу).

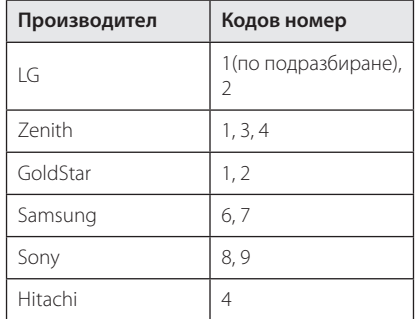

2. Отпуснете бутона 1 (TV POWER), за да завършите настройката.

В зависимост от вашия телевизор е възможно някои или всичките бутони да не функционират, дори и след като сте въвели правилен код на производител. Когато смените батериите на дистанционното управление, е възможно кодовият номер, който сте въвели, да бъде върнат към настройката по подразбиране. Задайте отново подходящия кодов номер.

# **Актуализация на софтуера през мрежата**

## **Известие за актуализация от мрежата**

От време на време се предлага подобряване на функционалността и/или допълнителни функции или услуги за уреди, които са свързани към широколентова домашна мрежа. Ако има наличен нов софтуер и уредът е свързан към широколентова домашна мрежа, плеърът ще ви информира за актуализацията по следния начин.

## **Опция 1:**

- 1. Менюто на актуализацията ще се появи на екрана, когато включите плеъра.
- 2. Използвайте  $\lt/$ >, за да изберете желаната опция, а след това натиснете ENTER  $(⑤)$ .

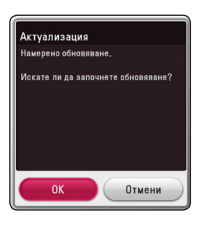

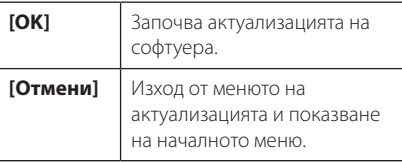

#### **Опция 2:**

Ако актуализацията на софтуера е налична на актуализиращия сървър, в долната част на началното меню Home се появява иконата "Актуализация". Натиснете оцветения в синьо бутон (B), за да започнете процедурата на актуализация.

# **Обновяване софтуер**

Можете да актуализирате софтуера на този плеър, като използвате най-новата версия, за да подобрите работата на продукта и/или да добавите нови функции. Можете да актуализирате софтуера, като свържете уреда директно към сървъра за актуализация на софтуера.

#### , Забележка

- Преди да актуализирате софтуера във вашия плеър, извадете от плеъра всеки диск или USB устройство.
- Преди актуализиране на софтуера на вашия плеър изключете плеъра, а след това го включете отново.
- y **По време на процедурата на актуализация на софтуера не изключвайте плеъра, не изключвайте захранващия кабел и не натискайте който и да било бутон.**
- Ако се откажете от актуализацията. изключете захранването и го включете отново за стабилна работа.
- Този уред не може да бъде актуализиран към предишна версия на софтуера.
- 1. Проверете връзката към мрежата и настройките (стр. 19).
- 2. Изберете опцията [Софтуер] от меню  $[Hac$ тройки], а след това натиснете ENTER ( $\odot$ ).
- 3. Изберете опцията [Актуализация] и натиснете  $ENTER(\odot)$ .

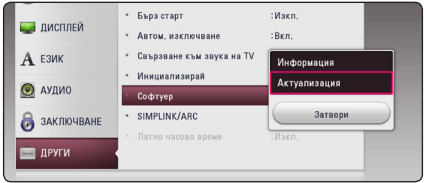

Плеърът ще провери за най-нова актуализация.

- Натискане на ENTER  $(①)$ , докато се проверява за актуализация, ще прекрати процеса.
- Ако няма налична нова версия, появява се съобщение "Не е намерено обновяване". Натиснете ENTER (<sup>•</sup>), за да се върнете в [Начално меню].
- 4. Ако съществува по-нова версия, появява се съобщението "Намерено обновяване. Актуализацията отнема няколко минути. Желаете ли да обновите?".
- 5. Изберете [OK], за да започне актуализацията. (Избиране на [Отмени] ще прекрати актуализацията).
- 6. Плеърът започва да изтегля най-новата актуализация от сървъра. (Изтеглянето ще отнеме няколко минути в зависимост от състоянието на вашата домашна мрежа)
- 7. За да актуализирате софтуера следващия път, процедурата по актуализация на софтуера трябва да бъде започната отново отначало.

Не изключвайте захранването по време на - <u>/!\</u> **Внимание**<br>Не изключвайте захранван<br>актуализация на софтуера.

Ако софтуерът включва актуализация на драйвер, поставката за дискове може да се - <sup>(</sup>. . .) Забележка<br>Ако софтуерът включва актуа<br>драйвер, поставката за диско<br>отвори по време на процеса.

- 8. Когато завърши актуализацията, захранването ще бъде изключено автоматично след няколко секунди.
- 9. Включете захранването отново. Сега системата работи с новата версия.

Функцията за актуализация на софтуера (Software Update) може да не работи правилно в зависимост от вашата интернет среда. В такъв случай можете да получите най-новия софтуер от официалния сервизен център на LG Electronics и тогава да актуализирате вашия плеър. Вижте **(!) Забележка**<br>Функцията за актуализация на соф<br>(Software Update) може да не рабо<br>правилно в зависимост от вашата<br>среда. В такъв случай можете да п<br>най-новия софтуер от официални<br>сервизен център на LG Electronics<br>да акту

# **Допълнителна информация**

# **Изисквания към файловете**

#### **Филмови файлове**

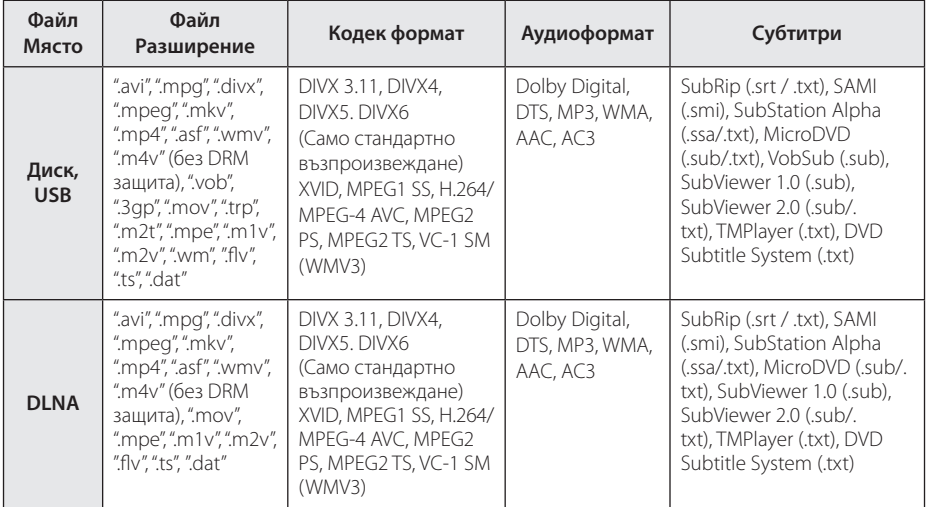

#### **Музикални файлове**

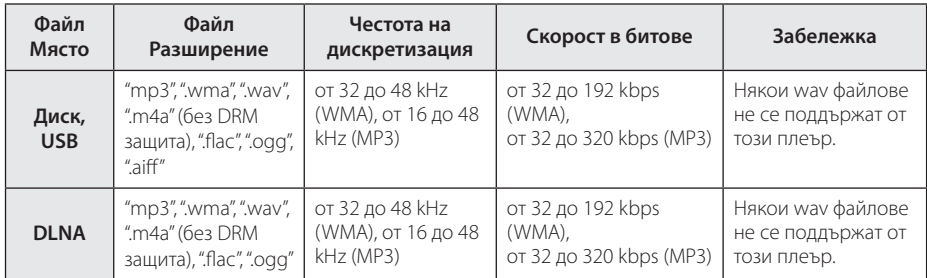

#### **Файлове с изображения**

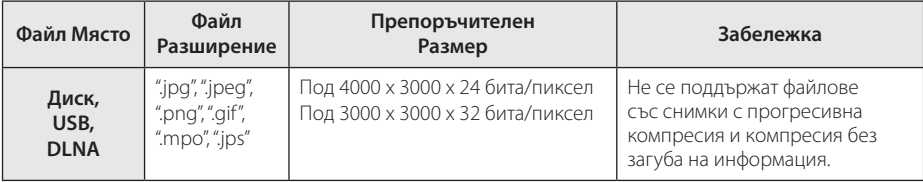

## , Забележка

- Името на файла е ограничено до 180 знака.
- Максимален брой файлове/папки: По-малко от 2000 (общ брой на файловете и папките)
- Прочитането на съдържанието на носителя може да отнеме няколко минути в зависимост от размера и броя на файловете.
- y Съвместимостта на файловете може да се различава в зависимост от сървъра.
- Тъй като съвместимостта на DLNA сървъра е тествана в среда на DLNA сървър (програма SmartShare), изискванията към файловете и функциите за възпроизвеждане може да се различават в зависимост от медийните сървъри.
- Изискванията към файловете, дадени на стр. 60, невинаги са съвместими. Може да има някои ограничения от функциите на файловете и възможностите на мултимедийния сървър.
- Възпроизвеждането на файлове със субтитри е възможно само при използване на DLNA медиен сървър, създаден чрез доставения софтуер SmartShare на този плеър пакет.
- Файловете от преносими носители, като напр. USB устройство, DVD устройство и т.н., на вашия мултимедиен сървър може да не бъдат споделени правилно.
- Общото време на възпроизвеждане на аудиофайл, показвано на екрана, може да не бъде точно при VBR файлове.
- НD филмови файлове, съдържащи се на CD/DVD или USB 1.0/1.1, може да не се възпроизвеждат правилно. За възпроизвеждане на HD филмови файлове се препоръчват Blu-ray диск или USB 2.0.
- Този плеър поддържа профили Main и High на стандарт H.264/MPEG-4 AVC на ниво 4.1. Файл от по-високо ниво може да не се поддържа.
- Този плеър не поддържа файлове, записани с GMC\*1 или Qpel\*2.
	- \*1 GMC Global Motion Compensation
	- \*2 Qpel Quarter pixel

#### , Забележка

- Файл с разширение "avi", кодирано като "WMV 9 codec" не се поддържа.
- Този плеър поддържа UTF-8 файлове дори и да съдържат субтитри с универсален код. Този плеър не може да поддържа файлове само със субтитри в универсален код в чист вид.
- В зависимост от видовете файлове или начини на прекодиране, плеърът може да ги разчете.
- Диск, който е записан с възможност за добавяне, на нормален компютър, не се поддържа от този плеър.
- За да се възпроизведе файл с филм, името на файла с филма и това на файла със субтитрите трябва да е едно и също.
- Когато възпроизвеждате видео файл с разширение като ".ts", ".m2ts", ".mts", ".tp", ".Trp" или ".m2t", вашият плеър може да не поддържа файлове със субтитри.
- Общото време на възпроизвеждане на аудиофайл, показвано на екрана, може да не бъде точно при VBR файлове.
- Съвместимостта на вилео/ аулио декодера може да се различава в зависимост от видео файла.

# **AVCHD (видео с висока контрастност на изображението с усъвършенстван видеокодек)**

- Този плеър може да възпроизвежда дискове във формат AVCHD. Тези дискове обикновено се записват и използват във видеокамери.
- Форматът AVCHD е формат за цифрови видеокамери с висока контрастност на изображението.
- Форматът MPEG-4 AVC/H.264 е способен да компресира изображения с по-висока ефективност от тази на конвенционалния компресиращ формат.
- Този плеър може ла възпроизвежла AVCHD дискове, като използва формат "x.v.Colour".
- Някои лискове във формат AVCHD може ла не се възпроизвеждат в зависимост от условията на запис.
- Дисковете във формат AVCHD се нуждаят от финализиране.
- "x.v.Colour" предлага по-широк цветови диапазон от този на нормалните DVD дискове от видеокамера.

**6**

# **Относно DLNA**

Този плеър е DLNA сертифициран цифров мултимедиен плеър, който може да възпроизвежда филмово, снимково и музикално съдържание от вашия цифров мултимедиен сървър, съвместим с DLNA (компютър и потребителска електроника)

Digital Living Network Alliance (DLNA) е междубраншова организация на производители на потребителска електроника, компютърна индустрия и компании за мобилни устройства. Digital Living осигурява на потребителите лесно споделяне на цифрови мултимедийни файлове през вашата домашна мрежа.

Символът на DLNA сертификата прави лесно намирането на продукти, които отговарят на изискванията на Насоките за съвместни разработки на DLNA. Този уред отговаря на изискванията на Насоките за съвместни разработки на DLNA, v1.5.

Когато компютър, на който върви софтуер за DLNA сървър или друго съвместимо с DLNA устройство, се свърже към този плеър, може да бъдат необходими някои промени на софтуерните настройки. Моля направете справка с инструкциите за работа за софтуера или устройството за повече информация.

#### **Някои системни изисквания**

За възпроизвеждане на видео с висока контрастност на изображението:

- Екран с висока контрастност на изображението, който има входни гнезда HDMI.
- BD-ROM диск със съдържание с висока контрастност на изображението.
- За някои съдържания (съгласно посоченото от авторите на диска) на вашето екранно устройство е необходим DVI вход с възможности на HDMI или HDCP.

## **Бележки относно съвместимостта**

- Понеже лисковете BD-ROM са нов формат, възможни са някои проблеми със съвместимостта на дисковете, цифровата връзка и др. Ако се сблъскате с проблеми със съвместимостта, моля свържете се с официален Център за обслужване на клиенти.
- Този уред ви позволява да се възползвате от функции като картина в картината, вторично аудио и виртуални пакети и т.н. с BD-ROM, поддържащ BONUSVIEW (BD-ROM версия 2 профил 1 версия 1.1). Вторично видео и аудио може да се възпроизвеждат от диск, съвместим с функцията "картина в картината". За метода на възпроизвеждане направете справка в инструкциите в диска.
- Гледането на съдържание с висока контрастност на изображението и конвертирането нагоре на съдържанието на стандартен DVD диск може да изисква DVI вход с възможности на HDMI или HDCP на вашето екранно устройство.
- Някои BD-ROM и DVD дискове могат да ограничават използването на някои работни команди или функции.
- Dolby TrueHD, Dolby Digital Plus и DTS-HD се поддържат с максимум 5.1 канала, ако използвате HDMI връзка за аудиоизхода на уреда.
- y Можете да използвате USB устройство за съхраняване на определена информация, свързана с диска, включително съдържание, изтеглено онлайн. Дискът, който използвате, определя колко дълго ще се запази тази информация.

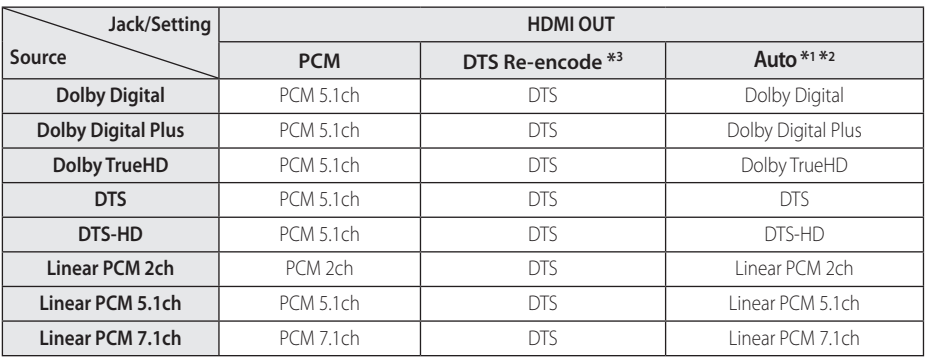

# **Спецификации на аудиоизхода**

- \*1 Вторичното и интерактивното аудио може да не са включени в изходния битов поток, ако опцията [Цифров изход] е настроена на [Автоматичен]. (С изключение на кодек LPCM: изходът винаги включва интерактивно и вторично аудио).
- \*2 Този плеър автоматично избира HDMI аудио според възможностите за декодиране на свързаното HDMI устройство, дори и опцията [Цифров изход] да е настроена на [Автоматичен].
- \*3 Ако опцията [Цифров изход] е настроена на [DTS прекодирано], аудиоизходът е ограничен до 48 kHz и 5.1 канала. Ако опцията [Цифров изход] е настроена на [DTS прекодирано], при BD-ROM дисковете с вторично аудио се излъчва DTS прекодирано аудио, а при другите дискове се излъчва оригиналното аудио (като [Автоматичен].
- При възпроизвеждане на MP3/WMA файл аудиото се излъчва като PCM 48 kHz/16 бита, а при възпроизвеждане на аудио CD – като PCM 44,1kHz/16 бита.
- При цифрова аудиовръзка (HDMI OUT) звуците на бутоните на менюто на BD-ROM диска може да не се чуват, ако опция [Цифров изход] е настроена на [Автоматичен].
- Ако аудиоформатът на цифровия изходен сигнал е несъвместим с възможностите на вашия ресивър, ресивърът ще произвежда силен, изкривен звук или изобщо няма да произвежда звук.
- Многоканален цифров обемен (съраунд) звук през цифрова връзка може да се получи само ако вашият ресивър е снабден с цифров многоканален декодер.
- Тази настройка не е налична при вхолящия сигнал от външно устройство.

# **Списък на кодовете на страни**

Изберете код на страна от този списък.

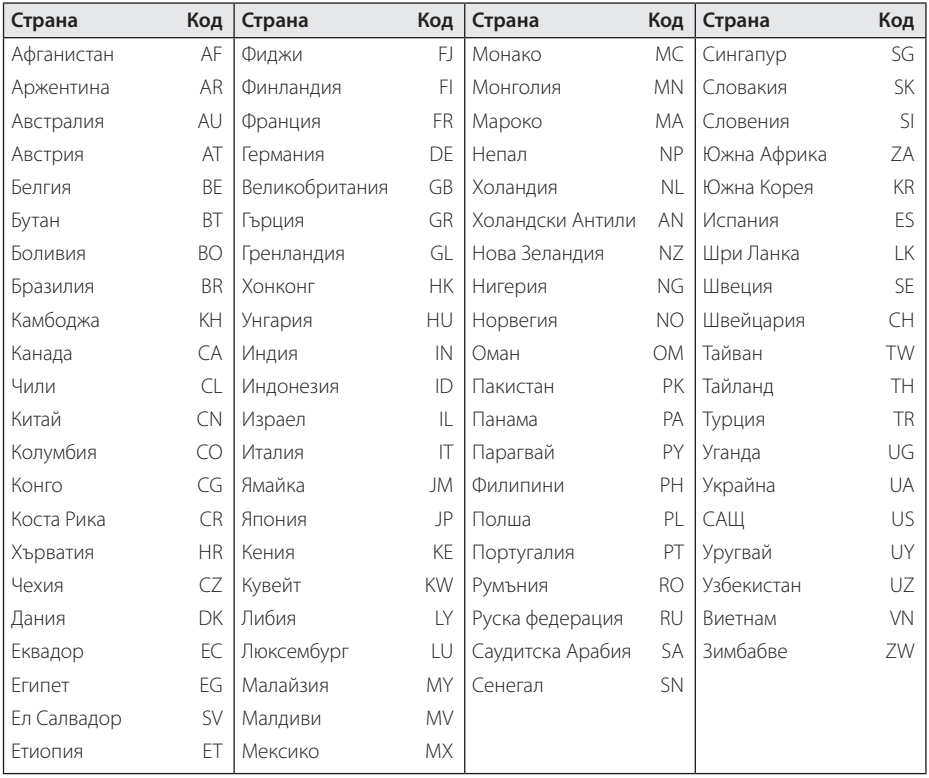

# **Списък на кодовете на езици**

Използвайте този списък, за да въведете желания от вас език за следните първоначални настройки: [Аудио диск], [Субтитри на диска] и [Меню на диска].

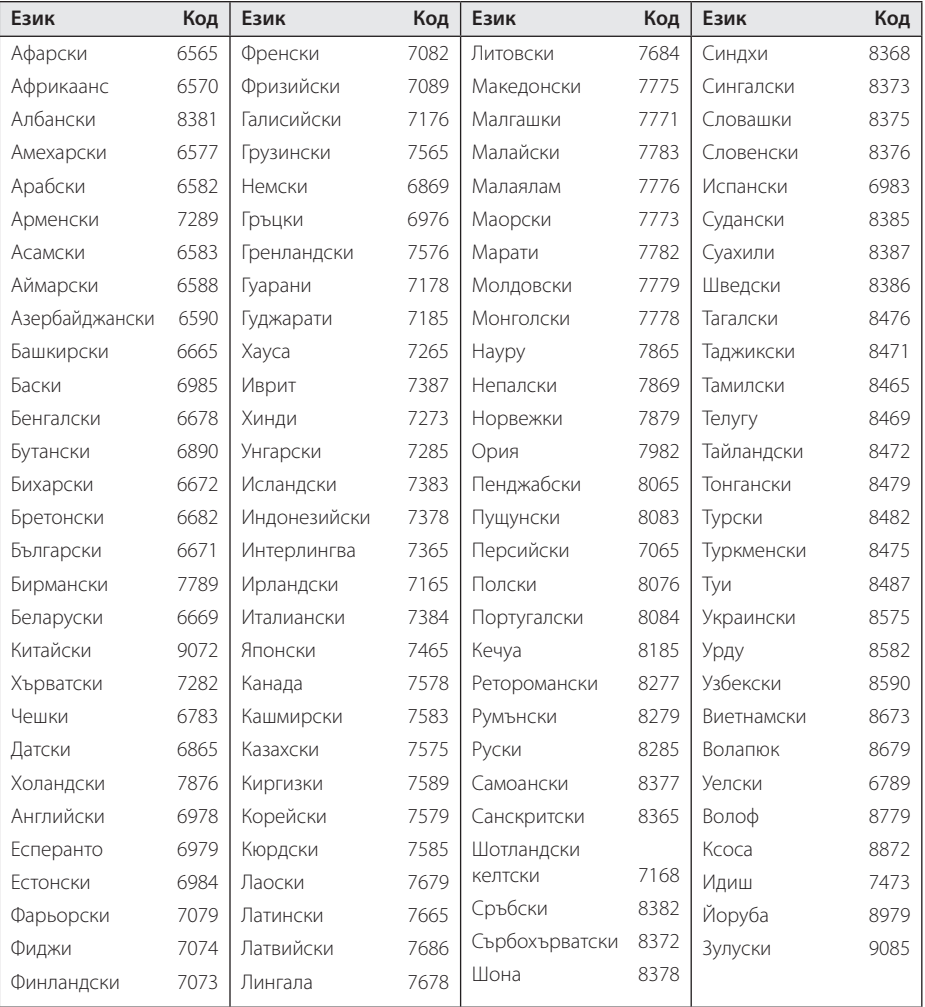

# **Търговски марки и лицензи**

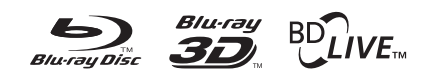

Blu-ray Disc™, Blu-ray™, Blu-ray 3D™, BD-Live™, BONUSVIEW™ и съответните символи са търговски марки на Blu-ray Disc Association.

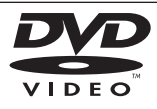

Фирменият знак "DVD" е търговска марка на DVD Format/Logo Licensing Corporation.

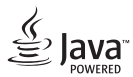

Java e търговска марка на Oracle /или негови клонове.

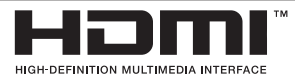

Термините HDMI и Мултимедиен интерфейс с висока резолюция HDMI , и логото на HDMI са регистрирани търговски марки на HDMI Licensing LLC в Съединените щати и други страни.

"x.v.Colour" е търговска марка на Sony Corporation.

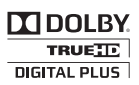

Произведено по лиценз на Dolby Laboratories. "Dolby" и символът "двойно D" са търговски марки на Dolby Laboratories.

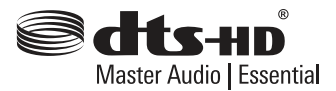

За DTS патентите вж. http://patents.dts.com. Произведено по лиценз на DTS Licensing Limited. DTS, DTS-HD, графичният символ и DTS и графичния символ заедно са регистрирани търговски марки, а DTS-HD Master Audio | Essential е търговска марка на DTS, Inc. © DTS, Inc. Всички права запазени.

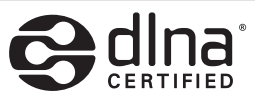

DLNA®, фирменият знак на DLNA и DLNA CERTIFIED® са търговски марки, марки на услуги или сертификационни знаци на Digital Living Network Alliance.

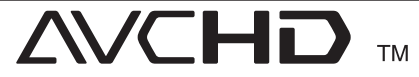

"AVCHD" и търговският знак на "AVCHD" са търговски марки на Panasonic Corporation и Sony Corporation.

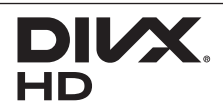

DivX Certified® за възпроизвеждане на DivX® видео до HD 1080p, включително допълнително съдържание.

DivX®, DivX Certified® и свързаните с тях графични символи са търговски марки на Rovi Corporation или нейни филиали и се използват само с лиценз.

Защитени са с един или повече от следните патенти на САЩ: 7 295 673; 7 460 668; 7 515 710; 7 519 274

# <sup>®</sup> Bluetooth<sup>®</sup>

Безжичната технология *Bluetooth®* е система, която позволява радиовръзка между електронни устройства.

За свързването на отделните устройства по *Bluetooth®* безжична технология не се дължи такса. Мобилен телефон с *Bluetooth®* безжична технология може да се управлява чрез Cascade, ако връзката е била извършена чрез *Bluetooth®* безжична технология.

В *Bluetooth®* словна марка и лого са собственост на *Bluetooth®* SIG, Inc, и всяко използване на тези марки от LG Electronics е по лиценз.

Други търговски марки и имена са тези на съответните им собственици.

## **Съобщение Cinavia**

Този продукт използва технологията Cinavia, за да ограничи употребата на неоторизирани копия на някои комерсиално произведени филми, видео клипове и саундтраци. Когато бъде открита забранена употреба на неоторизирано копие, ще бъде показано съобщение и възпроизвеждането или записът ще бъдат прекъснати.

Повече информация за технологията Cinavia можете да намерите в Потребителския Онлайн Информационен Център(Online Consumer Information Center) Cinavia на http:// www.cinavia.com. За да поискате повече информация за Cinavia по пощата, изпратете пощенска картичка с вашия пощенски адрес на: Cinavia Потребителския Информационен Център(Consumer Information Center), P.O. Box 86851, San Diego, CA, 92138, USA.

Този продукт включва патентована технология, по лиценз на Verance Corporation и е защитен от щатски патент 7,369,677 и други щатски и световни патенти, издадени или в процес на разглеждане, както и защита на авторски права и фирмена тайна за определени аспекти на тази технология. Cinavia е търговска марка на Verance Corporation. Авторски права 2004-2013 Verance Corporation. Всички права запазени от Verance. Инженерният анализ или разглобяването са забранени.

# **Технически характеристики**

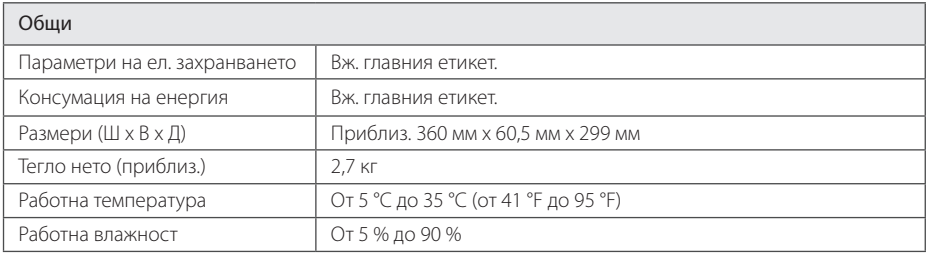

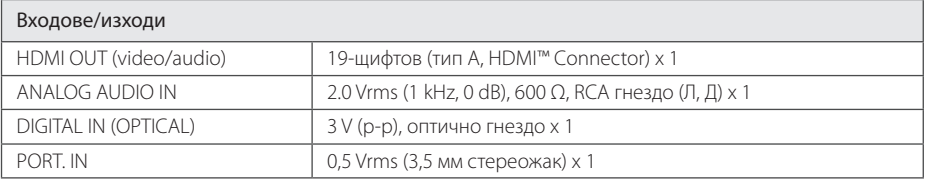

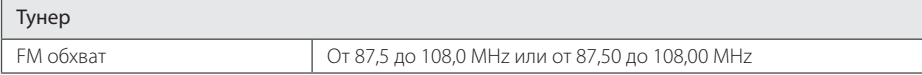

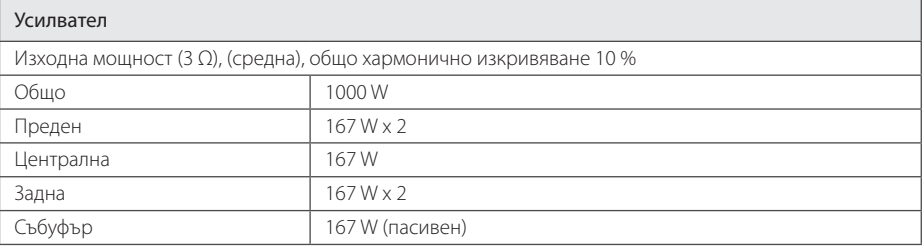

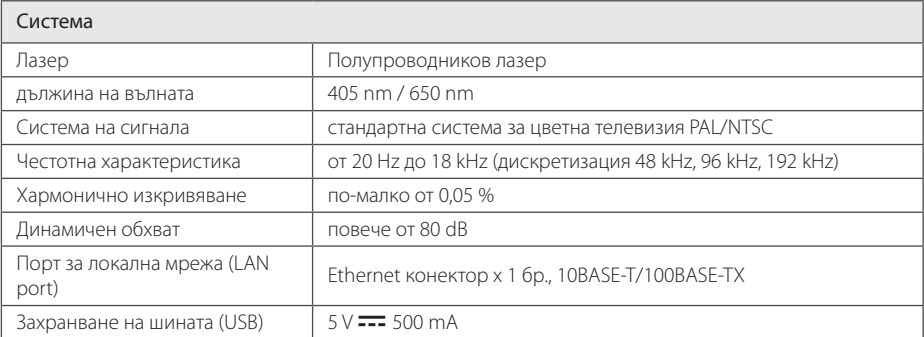

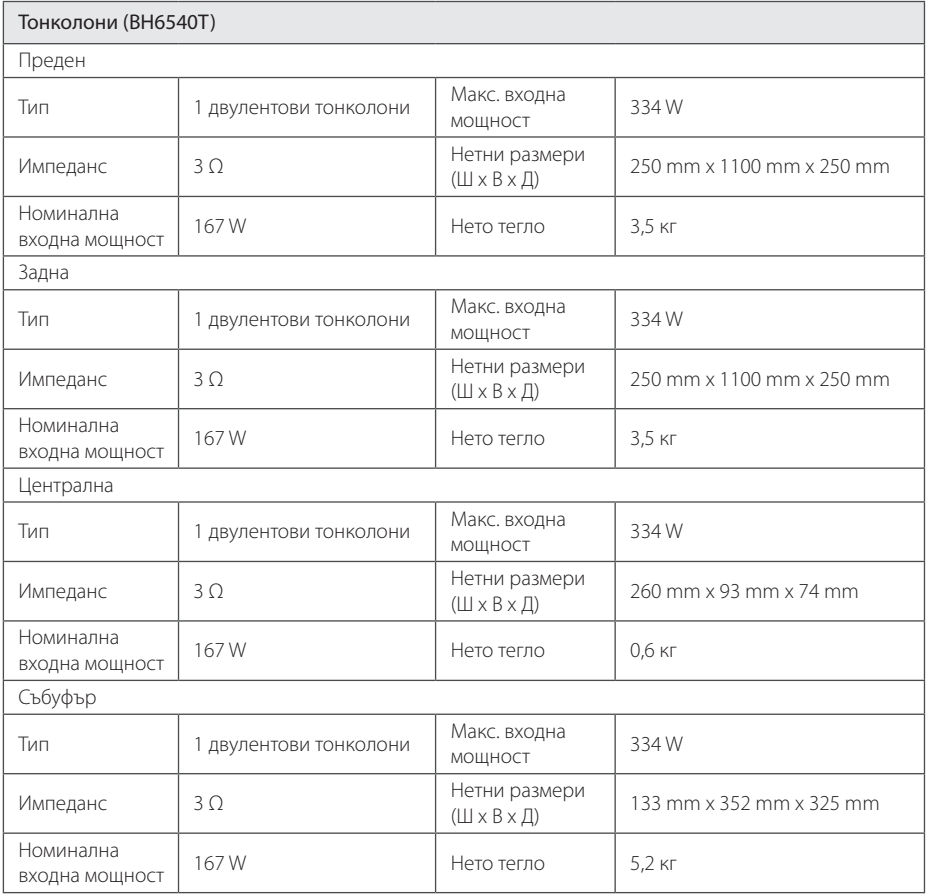

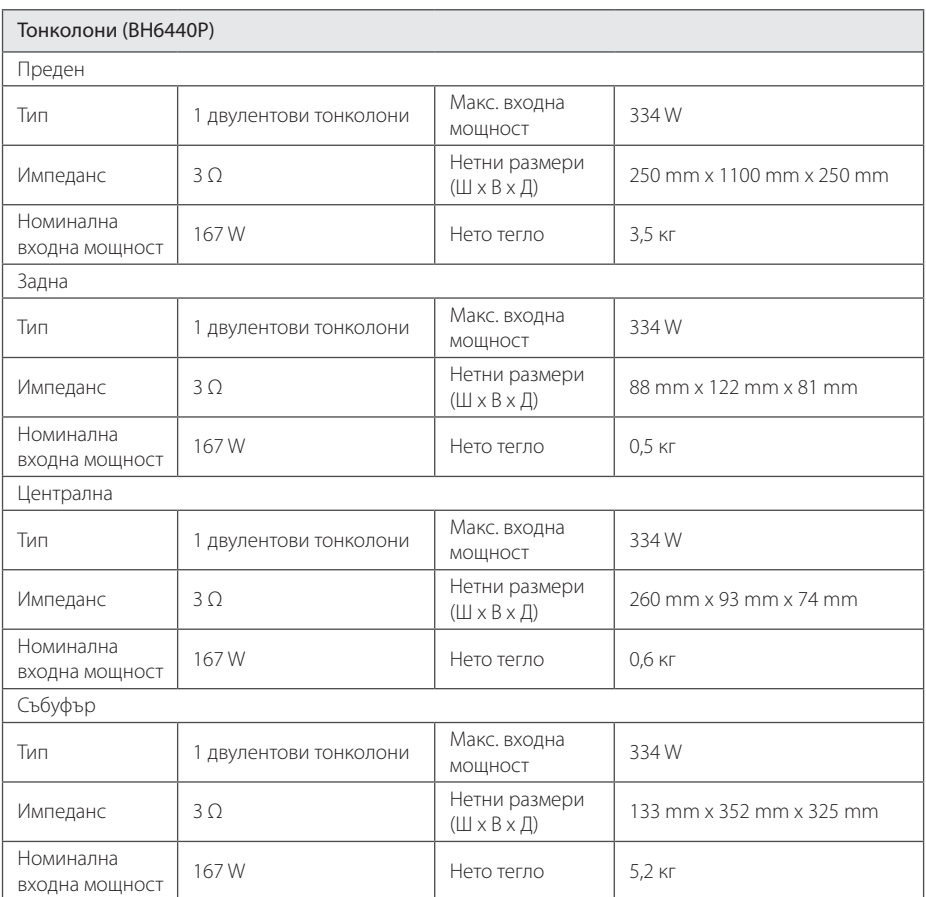

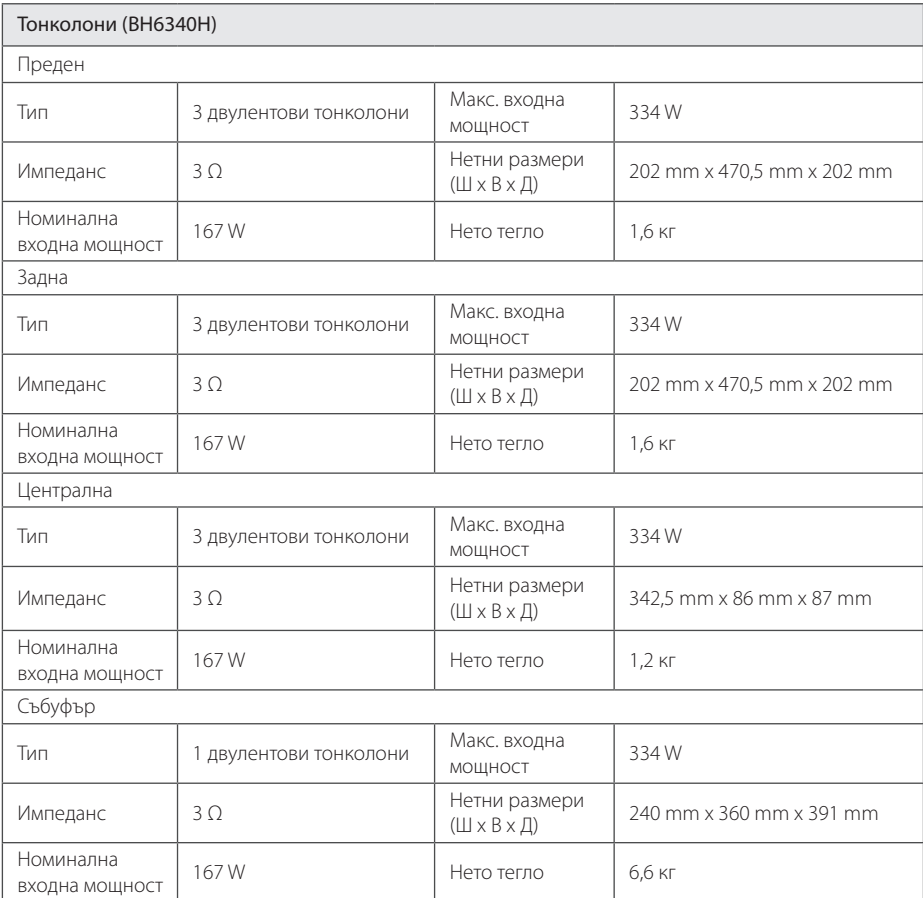

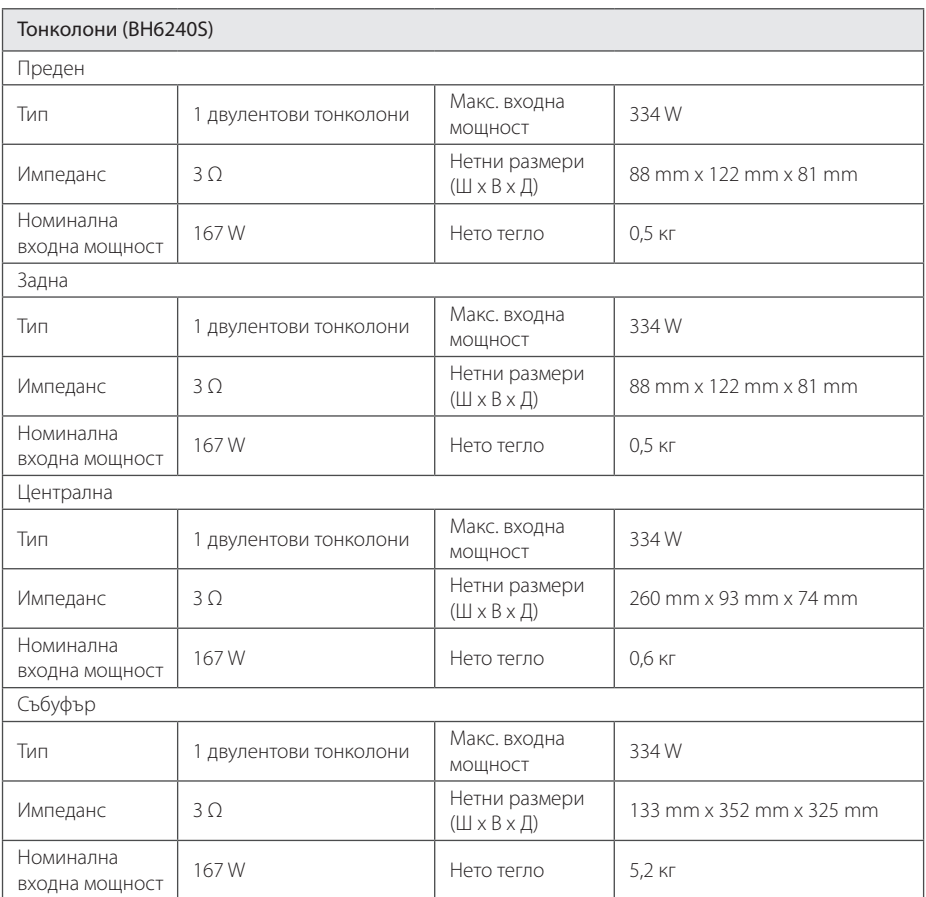

• Дизайнът и техническите характеристики подлежат на промени без предизвестие.
## **Техническо обслужване**

## **Работа с уреда**

## **Транспортиране на уреда**

Запазете оригиналната кутия и опаковъчните материали. Ако се наложи да транспортирате системата, използвайте оригиналната фабрична опаковка, за да й осигурите максимална защита.

## **Почистване на системата**

За почистване на плеъра използвайте мека суха кърпа. Ако повърхностите са силно замърсени, използвайте мека кърпа, навлажнена с разтвор на слаб миещ препарат. Не използвайте силни разтворители, като алкохол, бензен или разредители, тъй като те могат да увредят повърхностите на корпуса.

Поддържайте външните повърхности чисти

- Не използвайте летливи течности (например спрей против насекоми) близо до системата.
- Ако прилагате голям натиск при почистване на системата, може да увредите повърхностите й.
- Не оставяйте гумени или пластмасови изделия продължително време в контакт с корпуса на системата.

## **Техническо обслужване на уреда**

Уредът е високотехнологично, прецизно устройство. Ако оптичната приемна леща или механизмът за въртене на диска се замърсят или износят, качеството на изображението може да се влоши. За допълнителна информация се обръщайте към най-близкия официален сервизен център.

## **Забележки относно дисковете**

#### **Работа с дисковете**

Не докосвайте долната страна (със записа) на дисковете. Хващайте дисковете за периферията, така че върху повърхността да не остават отпечатъци от пръсти. Не слагайте лепенки по дисковете.

## **Съхраняване на дисковете**

След използване на диска винаги го връщайте в опаковката му. Не излагайте дисковете на пряка слънчева светлина или на източници на топлина и никога не ги оставяйте в паркиран автомобил, изложени на пряка слънчева светлина.

## **Почистване на дисковете**

Отпечатъците от пръсти и прахът по диска могат да влошат качеството на изображението и на звука. Преди възпроизвеждане почиствайте диска с чиста кърпа. Бършете диска от центъра към периферията.

Не използвайте силни разтворители, например алкохол, бензен, разредители, почистващи препарати или антистатичен спрей за грамофонни плочи.

# **Важна информация за мрежовите услуги**

Цялата информация, всички данни, документи, комуникации, изтегляния, файлове, текстове, изображения, снимки, графики, видеофайлове, уебкастове, публикации, инструменти, ресурси, софтуер, код, програми, аплети, уиджети, приложения, продукти и друго съдържание ("Съдържание") и всички услуги и предложения ("Услуги"), предоставяни от или налични у която и да е трета страна (всяка от тях "Доставчик на услуга"), е отговорност единствено на Доставчика на услуга, от когото произлиза.

Наличието на съдържание и услуги, предоставяни от Доставчика на услуга чрез устройство на LGE, и достъпът до тях подлежат на промяна по всяко време, без предварително уведомяване, включително, но не само временно прекратяване, премахване или спиране на съдържанието или услугата изцяло или частично.

В случай че имате въпрос или проблем, свързани със съдържанието или услугата, най-актуална информация можете да намерите на уебсайта на Доставчика на услугата. LGE не носи отговорност или вина за предоставяна на клиенти услуга, свързана със съдържание и услуги. Каквито и да било въпроси или искания за услуги, свързани със съдържанието или услугите, трябва да се отправят директно към съответните Доставчици на съдържание и услуги.

Моля, обърнете внимание, че LGE не носи отговорност за съдържание или услуги, предоставяни от Доставчика на услуга, или за каквато и да било промяна, премахване или спиране на такова съдържание или услуга и не гарантира наличието на или достъпа до такова съдържание или услуги.

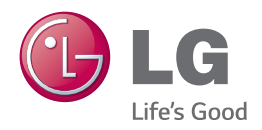